## **PM-60**

**Pulsoximeter** 

**Benutzerhandbuch** 

## **CE-Kennzeichnung**

# $\epsilon$

Dieses Produkt trägt das CE-Kennzeichen in Übereinstimmung mit der europäischen Richtlinie 93/42/EWG über Medizinprodukte und erfüllt die Anforderungen aus Anhang I dieser Direktive.

Nach EN55011 gehört dieses Produkt in die Klasse B zum Schutz gegen Funkstörungen. Dieses Produkt entspricht der Norm EN 60601-1-2 "Elektromagnetische Verträglichkeit – Medizinische elektrische Geräte".

## **Überarbeitungen**

Dieses Handbuch verfügt über eine Versionsnummer. Diese Versionsnummer ändert sich bei jeder Aktualisierung der Software oder der technischen Daten. Der Inhalt dieses Handbuchs kann ohne Ankündigung geändert werden.

- Versionsnummer: 1.1
- Ausgabe: 2008-3

© Copyright 2008 Shenzhen Mindray Bio-Medical Electronics Co., Ltd. Alle Rechte vorbehalten.

#### **WARNUNG**

Nach US-amerikanischem Recht darf dieses Gerät nur von einem Arzt oder **auf dessen Anweisung erworben werden.** 

#### **FÜR IHRE NOTIZEN**

## **Erklärung zum geistigen Eigentum**

SHENZHEN MINDRAY BIO-MEDICAL ELECTRONICS CO., LTD. (im Folgenden Mindray) besitzt die Rechte am geistigen Eigentum für dieses Produkt und dieses Handbuch. Dieses Handbuch kann sich auf durch Urheberrecht oder durch Patente geschützte Informationen berufen und beinhaltet keinerlei Lizenz unter den Patentrechten von Mindray noch unter den Rechten anderer.

Mindray betrachtet den Inhalt dieses Handbuchs als vertraulich. Die Verbreitung der Informationen in diesem Handbuch auf jegliche Art und Weise ist ohne schriftliche Erlaubnis von Mindray streng verboten. Ausgabe, Veränderung, Reproduktion, Vertrieb, Verleih, Adaption und Übersetzung dieses Handbuchs in jeglicher Art und Weise sind ohne schriftliche Erlaubnis von Mindray streng verboten.

und **MINDRAY** sind eingetragene Marken oder Marken im Besitz von Mindray in

China und in anderen Ländern. Alle anderen Marken werden in diesem Handbuch ausschließlich zu redaktionellen Zwecken verwendet, eine unrechtmäßige Verwendung ist nicht beabsichtigt. Sie sind Eigentum ihrer jeweiligen Besitzer.

Die Angaben in diesem Handbuch können ohne vorherige Ankündigung geändert werden.

## **Haftung des Herstellers**

Mindray geht davon aus, dass alle Angaben in diesem Handbuch korrekt sind. Mindray übernimmt keine Verantwortung für etwaige Irrtümer und zufällige oder Folgeschäden in Zusammenhang mit der Bereitstellung, Qualität oder Anwendung dieses Handbuchs.

Mindray ist nur unter folgenden Bedingungen für die Sicherheit, Zuverlässigkeit und Qualität dieses Produkts verantwortlich:

- Alle Installationsarbeiten, Erweiterungen, Änderungen, Modifizierungen und Reparaturen dieses Produkts müssen von befugten Mindray-Mitarbeitern ausgeführt werden.
- Die Elektroinstallation des verwendeten Raums muss den jeweiligen nationalen und örtlichen Bestimmungen entsprechen.
- Dieses Produkt wird gemäß der Gebrauchsanweisung verwendet.

### **Garantie**

Diese Garantie ist exklusiv und ersetzt alle anderen ausdrücklichen oder implizierten Garantien, einschließlich Garantien der Marktfähigkeit oder Eignung für einen bestimmten Zweck.

## **Ausnahmen**

Die Verantwortung oder Haftung von Mindray im Rahmen dieser Garantie bezieht sich nicht auf Transport- oder direkte, indirekte oder Folgeschäden bzw. Verzögerungen durch eine nicht fachgerechte Nutzung oder Verwendung des Produkts oder die Verwendung von nicht durch Mindray zugelassenen Ersatz- oder Zubehörteilen oder Reparaturen durch nicht von Mindray autorisierte Personen.

Diese Garantie ist in folgenden Fällen hinfällig:

- Bei Missbrauch und Vernachlässigung von Mindray-Produkten oder Unfällen.
- Bei allen Mindray-Produkten, deren Originalseriennummer-Etikett oder Kennzeichnung der Produktkennung verändert oder entfernt wurde.
- Bei Produkten anderer Hersteller.

## **Rücksendebestimmungen**

Falls es erforderlich ist, ein Gerät an Mindray zurückzusenden, befolgen Sie bitte die folgenden Anweisungen.

1. Rücksendenummer.

 Wenden Sie sich an die Kundendienstabteilung und bitten Sie um eine Rücksendenummer. Diese Nummer muss außen auf der Transportverpackung sichtbar sein. Rücksendungen werden nicht angenommen, wenn die Rücksendenummer nicht deutlich sichtbar ist. Geben Sie Modellnummer, Seriennummer und eine kurze Beschreibung des Rücksendegrunds an.

2. Frachtkosten

 Die Frachtkosten werden vom Kunden getragen, wenn das Produkt zur Wartung an Mindray gesendet wird (einschließlich anfallender Zollgebühren).

3. Rücksendeadresse

 Senden Sie Teile oder Geräte an die von der Kundendienstabteilung angegebene Adresse.

## **Kontaktdaten**

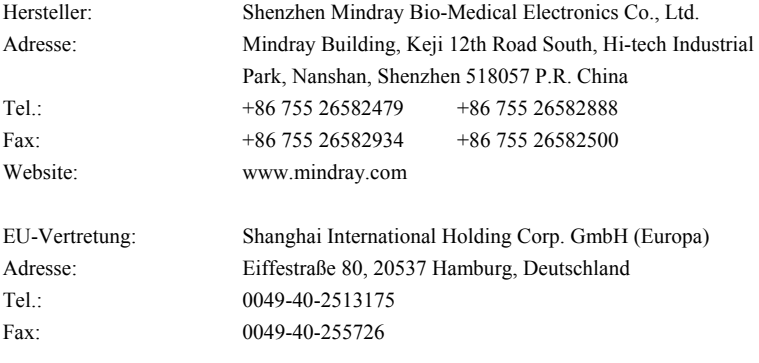

#### **FÜR IHRE NOTIZEN**

## **Vorwort**

### **Zweck des Handbuchs**

Dieses Handbuch enthält die Anweisungen, die zu einem sicheren Betrieb dieses Produkts entsprechend seiner Funktionen und dem Verwendungszweck erforderlich sind. Die enthaltenen Anweisungen müssen befolgt werden, damit eine angemessene Leistung und ein ordnungsgemäßer Betrieb des Produkts sowie die Sicherheit von Patient und Bediener gewährleistet sind.

In diesem Handbuch wird von einer maximalen Konfiguration ausgegangen, daher sind möglicherweise einige Inhalte für Ihr Produkt nicht relevant. Falls Sie Fragen haben, wenden Sie sich bitte an uns.

Dieses Handbuch ist fester Bestandteil des Produkts. Es sollte zu Nachschlagezwecken immer in Reichweite des Geräts aufbewahrt werden.

## **Zielgruppe**

Dieses Handbuch richtet sich an klinische Anwender, die über umfassende Erfahrungen im Umgang mit medizinischen Verfahren, Praktiken und Terminologie verfügen, wie sie für die Überwachung von schwer kranken Patienten erforderlich sind.

### **Abbildungen**

Alle Abbildungen in diesem Handbuch dienen nur als Beispiele. Sie geben nicht unbedingt die Einstellungen oder Daten auf Ihrem Monitor wieder.

### **Konventionen**

- Verweise auf Kapitel und Abschnitte werden *kursiv* dargestellt.
- Mit eckigen Klammern ([ ]) wird Text auf dem Display gekennzeichnet.
- $\blacksquare$   $\rightarrow$  is used to indicate operational procedures.

#### **FÜR IHRE NOTIZEN**

## **Inhalt**

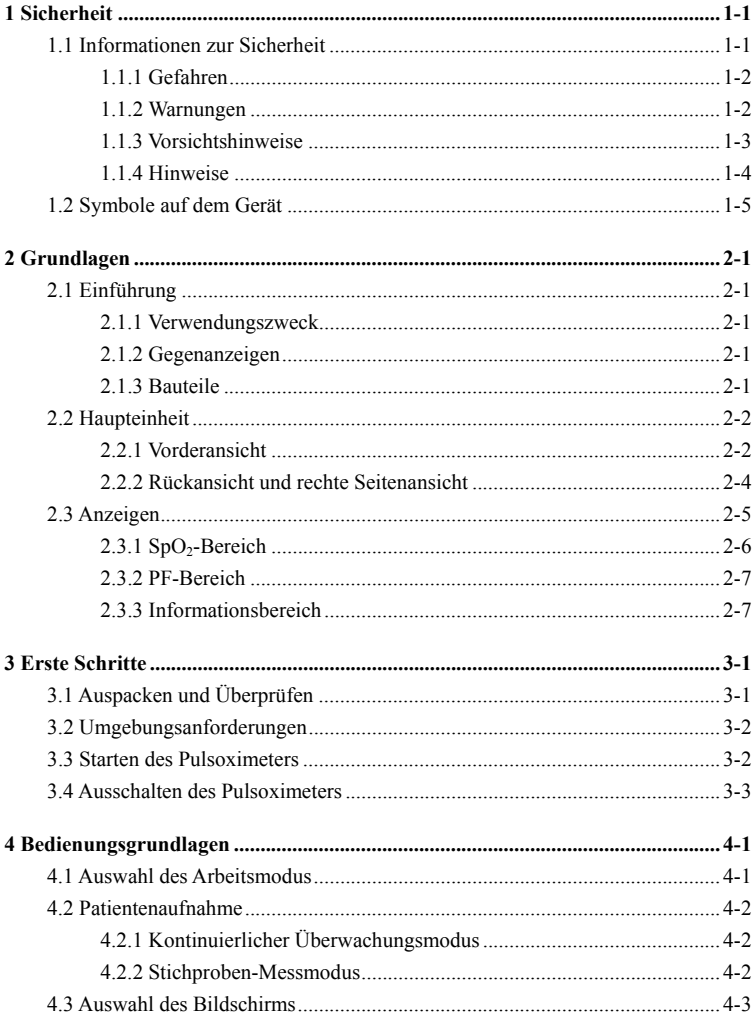

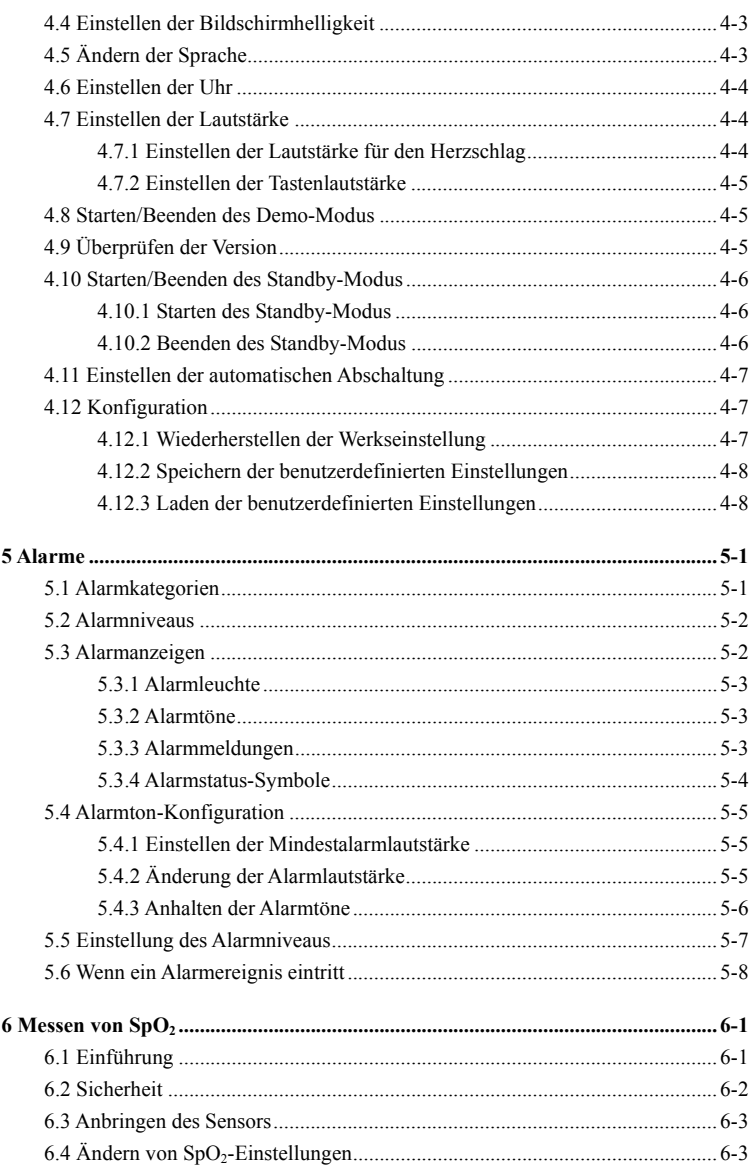

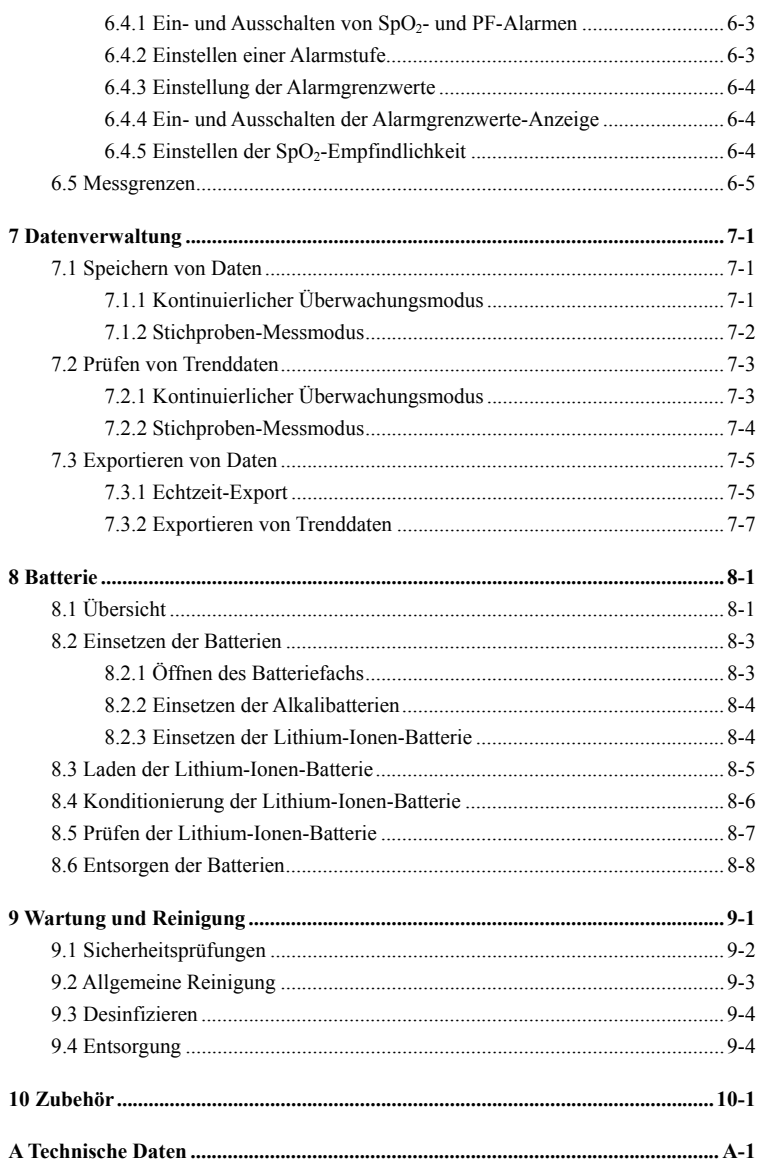

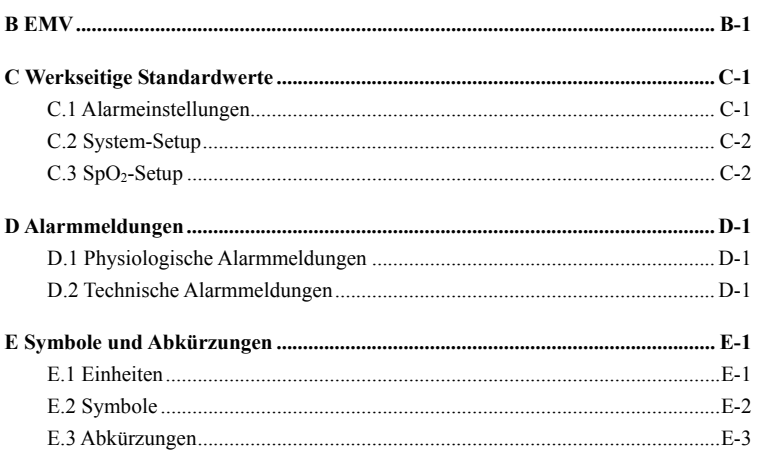

### <span id="page-16-0"></span>**1.1 Informationen zur Sicherheit**

#### **GEFAHR**

z **Weist auf eine aktuelle Gefahrensituation hin, die zu schweren oder tödlichen Verletzungen führen kann.** 

#### **WARNUNG**

z **Weist auf eine Gefahrenquelle oder unsichere Vorgehensweise hin, die zu schweren oder tödlichen Verletzungen führen kann.** 

#### **ACHTUNG**

 $\bullet$  Weist auf eine potenzielle Gefahrensituation oder unsichere Vorgehensweise **hin, die zu leichten Verletzungen und/oder zu Geräte- und Sachschäden führen kann.** 

#### **HINWEIS**

 $\bullet$  Hier werden Tipps zur Anwendung und andere nützliche Informationen **angegeben, die Ihnen dabei helfen, das Gerät bestmöglich zu nutzen.** 

### <span id="page-17-0"></span>**1.1.1 Gefahren**

Es gibt keine Gefahren, die sich auf das Produkt im Allgemeinen beziehen. Spezielle Gefahrenhinweise können jedoch in einzelnen Abschnitten dieses Handbuchs angegeben werden.

#### **1.1.2 Warnungen**

#### **WARNUNGEN**

- **Vor der Inbetriebnahme des Systems müssen Sie sicherstellen, dass sich das Gerät, die angeschlossenen Kabel und Zubehörteile in einwandfreiem Betriebszustand befinden.**
- z **Verwenden Sie das Gerät nicht in der Nähe entflammbarer Anästhetika, Dämpfe oder Flüssigkeiten, um Explosionsgefahr zu vermeiden.**
- z **Öffnen Sie nicht das Gehäuse des Geräts, da die Gefahr eines elektrischen Schlags besteht. Jegliche Wartung und künftige Aufrüstung darf nur durch von Mindray ausgebildete und zugelassene Mitarbeiter durchgeführt werden.**
- z **Gewährleisten Sie beim Einsatz des Geräts mit elektrochirurgischen Geräten (ESU) die Sicherheit des Patienten.**
- z **Berühren Sie den Patienten nicht während der Defibrillation. Andernfalls können schwere Verletzungen oder Tod die Folge sein.**
- **Verlassen Sie sich bei der Überwachung eines Patienten nicht ausschließlich auf den akustischen Alarm. Wenn die Alarmlautstärke leise oder aus gestellt wird, kann dies eine Gefahr für den Patienten darstellen. Vergessen Sie nicht, dass die Alarmeinstellungen der jeweiligen Situation angepasst werden müssen und dass eine aufmerksame Überwachung des Patienten die zuverlässigste Art der Patientenüberwachung ist.**
- z **Die physiologischen Daten und Alarmmeldungen auf dem Gerät dienen ausschließlich als Referenz und dürfen nicht zur diagnostischen Interpretation verwendet werden.**

<span id="page-18-0"></span>Um jegliche unbeabsichtigte Unterbrechung der Verbindung zu vermeiden, **verlegen Sie alle Kabel so, dass keine Stolpergefahr besteht. Rollen Sie überschüssige Kabel auf und verstauen Sie sie sicher, damit sich weder Patienten noch Mitarbeiter darin verfangen oder strangulieren können.** 

#### **1.1.3 Vorsichtshinweise**

#### **VORSICHTSHINWEISE**

- z **Um die Sicherheit des Patienten zu gewährleisten, verwenden Sie ausschließlich in diesem Handbuch beschriebene Teile und Zubehör.**
- z **Am Ende der Lebensdauer müssen das Gerät und sein Zubehör entsprechend den Richtlinien für die Entsorgung solcher Produkte entsorgt werden. Falls Sie Fragen zur Entsorgung des Geräts haben, setzen Sie sich bitte mit uns in Verbindung.**
- z **Magnet- und elektrische Felder können die ordnungsgemäße Funktionsweise des Geräts beeinträchtigen. Vergewissern Sie sich daher, dass alle externen Vorrichtungen in der Nähe des Geräts den jeweiligen EMV-Bestimmungen entsprechen. Mobiltelefone, Röntgen- oder Magnetresonanzgeräte sind mögliche Störungsquellen, da sie erhöhte elektromagnetische Strahlung abgeben.**
- z **Vergewissern Sie sich vor dem Anschließen des Geräts an die Stromversorgung, dass Spannung und Frequenz der Stromleitung den auf dem Schild bzw. in diesem Handbuch angegebenen Werten entsprechen.**
- z **Installieren oder tragen Sie das Gerät immer vorsichtig, um Schäden durch Herunterfallen, Schläge, starke Vibrationen oder andere mechanische Einwirkungen zu vermeiden.**

### <span id="page-19-0"></span>**1.1.4 Hinweise**

#### **HINWEISE**

- z **Stellen Sie das Gerät so auf, dass Sie den Bildschirm gut sehen und die Bedienungselemente gut erreichen können.**
- **Bewahren Sie dieses Handbuch in der Nähe des Geräts auf, um es nötigenfalls schnell zur Hand zu haben.**
- **Die Software wurde unter Berücksichtigung von IEC60601-1-4 entwickelt. Das Risiko von Gefahren infolge von Softwarefehlern ist minimal.**
- **In diesem Handbuch werden alle bestehenden Funktionen und Optionen beschrieben, über die Ihr Gerät möglicherweise nicht vollständig verfügt.**

## <span id="page-20-0"></span>**1.2 Symbole auf dem Gerät**

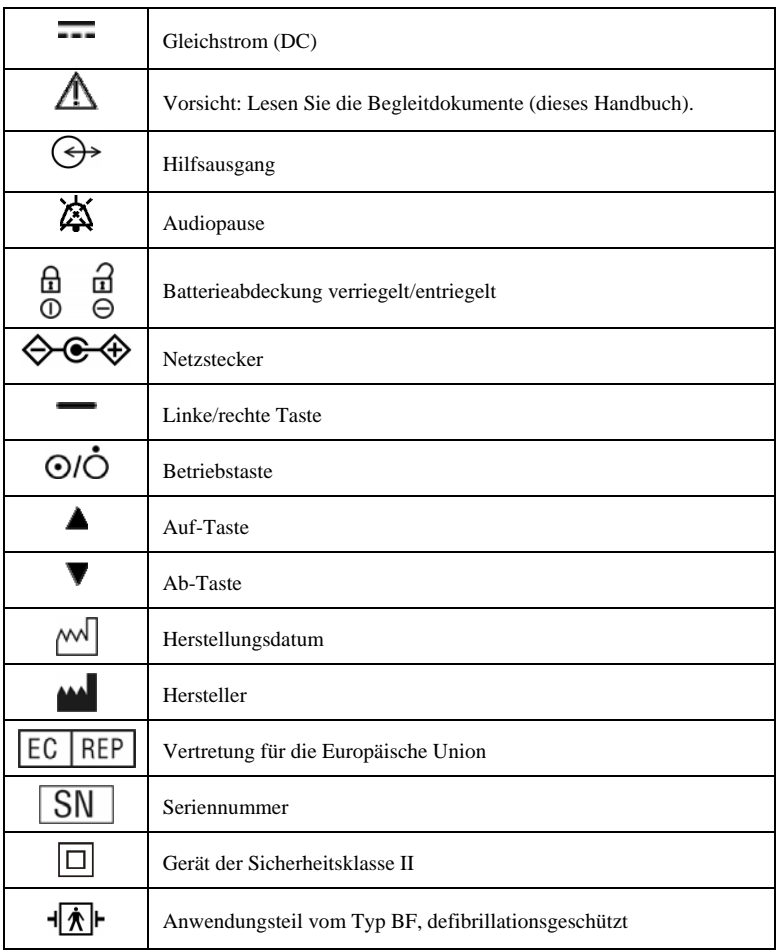

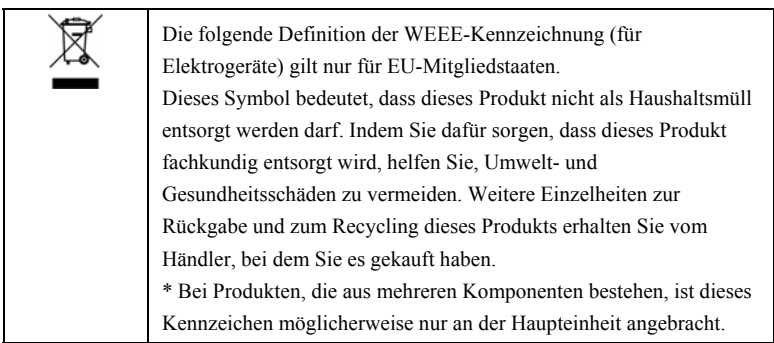

### <span id="page-22-0"></span>**2.1 Einführung**

### **2.1.1 Verwendungszweck**

Das Pulsoximeter dient zur kontinuierlichen Überwachung, Stichprobenmessung, Anzeige, Speicherung und Übertragung der Sauerstoffsättigung und Pulsfrequenz von Erwachsenen, Kindern und Neugeborenen in Krankenhäusern, Krankenwagen, in der Notaufnahme und bei der häuslichen Pflege.

#### **WARNUNG**

z **Dieses Pulsoximeter ist ausschließlich für den Einsatz durch medizinisch qualifizierte Anwender bzw. zur Verwendung unter deren Leitung bestimmt. Er darf nur von Personen verwendet werden, die in seinem Gebrauch entsprechend geschult wurden. Unbefugte und nicht entsprechend geschulte Personen dürfen das Gerät auf keinerlei Weise bedienen.** 

### **2.1.2 Gegenanzeigen**

Keine.

#### **2.1.3 Bauteile**

Dieses Pulsoximeter besteht aus einer Haupteinheit und einem SpO<sub>2</sub>-Sensor.

## <span id="page-23-0"></span>**2.2 Haupteinheit**

### **2.2.1 Vorderansicht**

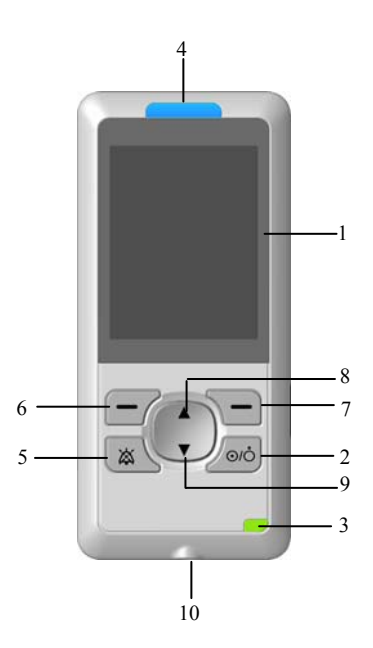

- 1. Bildschirm
- 2. Betriebstaste
	- Drücken Sie diese Taste, um das Pulsoximeter nach Einsetzen der Batterien einzuschalten.
	- Zum Ausschalten des Pulsoximeters halten Sie diese Taste 2 Sekunden lang gedrückt.
- 3. Stromanzeige

 Dies ist eine LED, die grün und gelb leuchtet. Der LED-Status ist wie folgt angegeben:

- Grün: Wenn das Pulsoximeter in das Ladegerät eingesetzt und an Netzstrom angeschlossen wird oder wenn die Batterie vollständig aufgeladen ist (bei Verwendung einer Lithium-Batterie).
- Gelb: Wenn eine Lithium-Ionen-Batterie verwendet und geladen wird.
- Aus: Wenn das Gerät nicht an Netzstrom angeschlossen ist.

#### 4. Alarmanzeige

Bei einem Alarm blinkt diese Leuchte wie nachfolgend beschrieben:

- Hohes Alarmniveau: Die Leuchte blinkt schnell rot.
- Mittleres Alarmniveau: Die Leuchte blinkt schnell gelb.
- Niedriges Alarmniveau: Die Leuchte leuchtet gelb ohne zu blinken.
- 5. Drücken Sie diese Taste, um den Alarmton zu unterbrechen oder neu zu aktivieren.
- 6. Linke Taste

 Drücken Sie diese Taste, um das Hauptmenü aufzurufen oder die markierten Menüelemente auszuwählen.

7. Rechte Taste

 Drücken Sie diese Taste, um zum vorherigen Menü zurückzukehren oder das aktuelle Menü zu beenden. Falls kein Menü geöffnet ist, können Sie diese Taste drücken und 2 Sekunden lang gedrückt halten, um Tasten zu sperren bzw. zu entsperren, mit Ausnahme der Betriebstaste.

8. Auf-Taste

 Drücken Sie diese Taste, um den Cursor nach oben zu bewegen und den Wert des markierten Menüelements oder die Lautstärke des Herzschlags zu erhöhen.

9. Ab-Taste

 Drücken Sie diese Taste, um den Cursor nach unten zu bewegen und den Wert des markierten Menüelements oder die Lautstärke des Herzschlags zu verringern.

10. Netzstecker

Dient zum Anschluss an das Ladegerät.

### <span id="page-25-0"></span>**2.2.2 Rückansicht und rechte Seitenansicht**

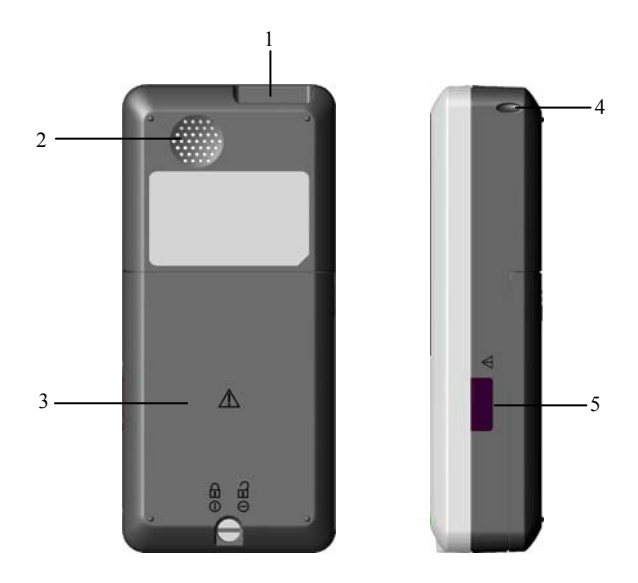

1. Mehrfunktionaler Anschluss

Dient zum Anschluss an den SpO<sub>2</sub>-Sensor, um die Sauerstoffsättigung zu messen, und zum Anschluss eines PCs über ein PC-Datenkabel, um die Trenddaten zu exportieren.

- 2. Lautsprecher
- 3. Batterieabdeckung
- 4. Kabelöffnung
- 5. Infrarotanschluss

Über diesen Anschluss kann ein PC Daten in Echtzeit übertragen.

## <span id="page-26-0"></span>**2.3 Anzeigen**

In den folgenden Abbildungen sind das Layout der Kurvenanzeige und der normalen Anzeige dargestellt.

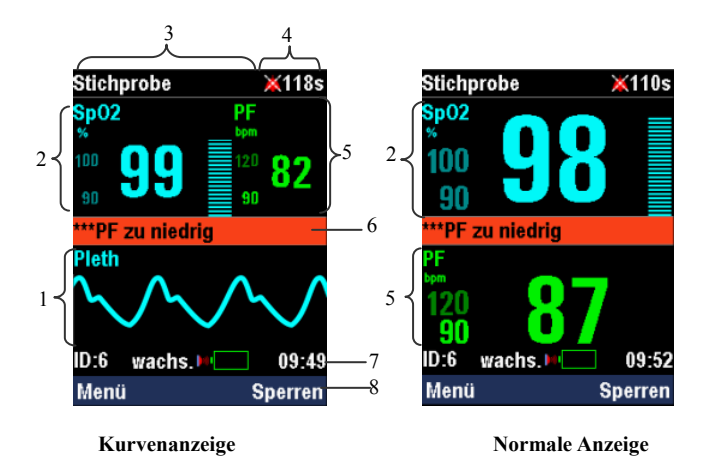

1. Kurvenbereich

 In diesem Bereich wird die Pleth-Kurve angezeigt. Die Kennzeichnung dieser Kurve wird oben links eingeblendet.

- 2. SpO<sub>2</sub>-Bereich
- 3. Bereich Technischer Alarm

 In diesem Bereich werden die technischen Alarmmeldungen, Meldungen zur Eingabeaufforderung sowie der Betriebsmodus des Pulsoximeters angezeigt. Falls mehrere Meldungen vorliegen, werden diese nacheinander wiederkehrend angezeigt. <span id="page-27-0"></span>4. Bereich Alarmstatus

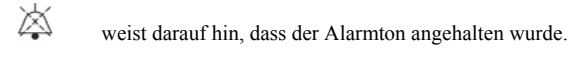

 $\sum_{\text{bedeutet, dass alle Alarmtöne ausgeschaltet wurden.}$ 

- 5 PF-Bereich
- 6. Bereich Physiologischer Alarm

 In diesem Bereich werden physiologische Alarmmeldungen angezeigt. Falls mehrere Alarme auftreten, werden diese nacheinander wiederkehrend angezeigt.

- 7. Informationsbereich
- 8. QuickKey-Bereich

Dieser Bereich enthält QuickKeys für einen schnellen Zugang zu Funktionen.

### 2.3.1 SpO<sub>2</sub>-Bereich

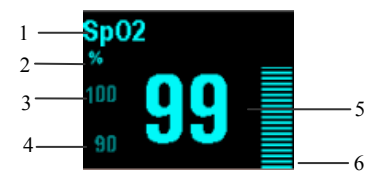

- 1. SpO<sub>2</sub>-Kennzeichnung
- 2.  $SpO<sub>2</sub>$ -Einheit
- 3. Obere SpO<sub>2</sub>-Alarmgrenze
- 4. Untere SpO<sub>2</sub>-Alarmgrenze
- 5. Messwerte der Sauerstoffsättigung
- 6. Pleth-Balken

### <span id="page-28-0"></span>**2.3.2 PF-Bereich**

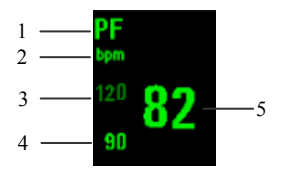

- 1. PF-Kennzeichnung
- 2. PF-Einheit
- 3. Obere PF-Alarmgrenze
- 4. Untere PF-Alarmgrenze
- 5. Messwerte der Pulsfrequenz

#### **2.3.3 Informationsbereich**

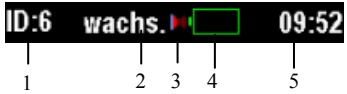

- 1. Patienten-ID
- 2. Patientenkategorie

 Patienten werden in drei Kategorien eingeteilt: Erwachsene, Kinder und Neugeborene.

3. Symbol für Datenexport in Echtzeit

 Dieses Symbol wird angezeigt, wenn Daten über einen Infrarotanschluss in Echtzeit exportiert werden.

- 4. Batteriesymbol
- 5. Echtzeituhr

#### **FÜR IHRE NOTIZEN**

## <span id="page-30-0"></span>**3.1 Auspacken und Überprüfen**

Untersuchen Sie vor dem Auspacken die Verpackung sorgfältig auf Schäden. Falls Sie Beschädigungen feststellen, benachrichtigen Sie das Zustellungsunternehmen. Wenn die Verpackung intakt ist, öffnen Sie sie und entnehmen Sie Gerät und Zubehör vorsichtig. Gleichen Sie alle Bestandteile mit der Packliste ab und überprüfen Sie sie auf mechanische Schäden. Falls Sie ein Problem feststellen, setzen Sie sich bitte mit uns in Verbindung.

#### **HINWEIS**

z **Bewahren Sie Versandpackung und Verpackungsmaterial auf, um sie für einen eventuellen Neuversand verwenden zu können.** 

#### **WARNUNG**

- z **Bewahren Sie das Verpackungsmaterial außerhalb der Reichweite von Kindern auf. Das Verpackungsmaterial sollte entsprechend den geltenden Vorschriften zur Abfallentsorgung entsorgt werden.**
- z **Das Gerät kann während der Lagerung oder des Transports verschmutzt werden. Überprüfen Sie bitte vor allem bei Einwegartikeln, ob die Verpackung intakt ist. Verwenden Sie das Gerät bei vorhandenen Schäden nicht am Patienten.**

## <span id="page-31-0"></span>**3.2 Umgebungsanforderungen**

Die Betriebsumgebung des Geräts muss den Anforderungen aus diesem Handbuch entsprechen.

Wenn das Gerät bewegt wird, kann es durch den Wechsel von Temperatur oder Feuchtigkeit zu Kondensationserscheinungen kommen. Schalten Sie in diesem Fall das Gerät nicht ein, solange die Kondensation nicht verschwunden ist.

#### **WARNUNG**

z **Achten Sie darauf, dass die Betriebsumgebung des Geräts den speziellen Anforderungen entspricht. Andernfalls erfüllt das Gerät möglicherweise nicht die in diesem Handbuch angegebenen Spezifikationen, was zu unerwarteten Folgen, beispielsweise zur Beschädigung des Geräts, führen könnte.** 

### **3.3 Starten des Pulsoximeters**

- 1. Überprüfen Sie das Pulsoximeter vor der Verwendung auf mechanische Schäden.
- 2. Setzen Sie die Alkalibatterien bzw. die Lithium-Ionen-Batterie ein und stellen Sie sicher, dass sie vollständig aufgeladen sind.
- 3. Schließen Sie das SpO2-Verlängerungskabel an den mehrfunktionalen Anschluss an.
- 4. Drücken Sie die Betriebstaste. Die Alarmanzeige blinkt auf und erlischt dann. Das System gibt einen Signalton aus und zeigt den Startbildschirm an.
- 5. Der Startbildschirm wird ausgeblendet und die Hauptanzeige für das Pulsoximeter wird geöffnet.

#### **HINWEIS**

Falls das Pulsoximeter über einen längeren Zeitraum nicht verwendet wurde, **wird möglicherweise beim Start des Geräts ein technischer Alarm [Uhr einstellen] angezeigt. Stellen Sie in diesem Fall die Uhr ein. Im kontinuierlichen Überwachungsmodus werden möglicherweise durch Änderung der Uhrzeit die Trenddaten dieses Modus gelöscht.** 

#### <span id="page-32-0"></span>**WARNUNG**

z **Verwenden Sie das Pulsoximeter nicht zur Patientenüberwachung, falls es mechanisch beschädigt ist oder ungewöhnlich erscheint. Rufen Sie das Wartungspersonal oder kontaktieren Sie Mindray.** 

### **3.4 Ausschalten des Pulsoximeters**

So schalten Sie das Pulsoximeter aus:

- 1. Bestätigen Sie, dass die Patientenüberwachung beendet ist.
- 2. Ziehen Sie das SpO<sub>2</sub>-Verlängerungskabel vom Pulsoximeter ab.
- 3. Drücken Sie die Betriebstaste und halten Sie sie 2 Sekunden lang gedrückt.

#### **FÜR IHRE NOTIZEN**

### <span id="page-34-0"></span>**4.1 Auswahl des Arbeitsmodus**

Das Pulsoximeter wird im kontinuierlichen Überwachungsmodus und Stichproben-Messmodus betrieben. Der kontinuierliche Überwachungsmodus dient zur Langzeitüberwachung von Patienten. Dieser Modus wird normalerweise gewählt, wenn der Patient im Krankenhaus liegt oder transportiert wird. Der Stichproben-Messmodus dient zu kurzzeitigen Messungen vor Ort. Dieser Modus wird normalerweise zur Überwachung von ambulanten Patienten oder bei der Visite von stationären Patienten gewählt.

So wählen Sie den Arbeitsmodus aus:

- 1. Wählen Sie [**Menü**]→[**System**]→[**Wartung >>**]→und geben Sie das erforderliche Kennwort ein.
- 2. Wählen Sie [**Benutzerwartung >>**] und dann [**Arb.-mod.**], um zwischen [**Stichprobe**] und [**Kontinuierl**] zu wechseln. Drücken Sie die rechte Taste und folgen Sie den Anweisungen:

Der Arbeitsmodus wird im technischen Alarmbereich angezeigt. Wenn andere technische Alarme oder Aufforderungsmeldungen auftreten, werden der Arbeitsmodus und die Meldung nacheinander wiederkehrend angezeigt.

#### **HINWEIS**

**• Die Trenddaten des kontinuierlichen Überwachungsmodus werden gelöscht, wenn Sie von diesem Modus in den Stichproben-Messmodus wechseln.** 

### <span id="page-35-0"></span>**4.2 Patientenaufnahme**

#### **WARNUNG**

z **Stellen Sie sicher, dass Sie vor der Messung die richtige Patientenkategorieeinstellung für den Patienten gewählt haben. Eine falsche Patientenkategorie kann aufgrund falscher Alarmgrenzen zu einer Gefährdung des Patienten führen.** 

### **4.2.1 Kontinuierlicher Überwachungsmodus**

So nehmen Sie im kontinuierlichen Überwachungsmodus einen Patienten auf:

- 1. Wählen Sie [**Menü**]→[**Patienteninfo**].
- 2. Legen Sie die [**Patienten-ID**] und [**Pat.-Kat.**] fest.
- 3. Drücken Sie die linke Taste, um die Einstellungen zu bestätigen.

Falls Sie die Patienten-ID für einen neuen Patienten nicht ändern, wird der Patient nicht aufgenommen.

### **4.2.2 Stichproben-Messmodus**

So nehmen Sie im Stichproben-Messmodus einen Patienten auf:

- 1. Wählen Sie [**Menü**]→[**Patienteninfo**].
- 2. Wählen Sie [**Pat.-Kat.**] und wechseln Sie zwischen [**Erwachs.**], [**Kinder**] und [**Neugeb.**].
- 3. Bringen Sie den SpO<sub>2</sub>-Sensor am Patienten an. Nachdem gültige SpO<sub>2</sub>-Signale erkannt wurden, geschieht Folgendes:
	- Die Patienten-ID ändert sich automatisch auf 1, falls die aktuelle Patienten-ID 0 lautet. Der Patient wird aufgenommen.
	- Die Patienten-ID blinkt und wird nach 8 Sekunden automatisch um 1 erhöht, falls die aktuelle Patienten-ID ungleich 0 ist. Der Patient wird aufgenommen.

Wenn Sie die linke Taste drücken, während die aktuelle Patienten-ID blinkt, hört die Patienten-ID auf zu blinken und der Wert bleibt unverändert. Der Patient wird nicht aufgenommen und neue Messungen werden unter der aktuellen Patienten-ID gespeichert.
# **4.3 Auswahl des Bildschirms**

So wählen Sie einen Bildschirm zur Anzeige aus:

- 1. Wählen Sie [**Menü**]→[**System**].
- 2. Wählen Sie [**Bildsch.**] und wechseln Sie zwischen [**Normal**] und [**Kurve**].

## **4.4 Einstellen der Bildschirmhelligkeit**

So passen Sie die Bildschirmhelligkeit an:

- 1. Wählen Sie [**Menü**]→[**Allg. Setup**].
- 2. Passen Sie die [**Helligkeit**] an: Sie können für die Bildschirmhelligkeit einen Wert zwischen 1 und 10 festlegen, wobei 1 die Mindesthelligkeit und 10 die maximale Helligkeit darstellt. Falls das Pulsoximeter mit Batterien betrieben wird, wählen Sie eine niedrige Helligkeitsstufe, um Energie zu sparen.

#### **HINWEIS**

**• Wenn das Pulsoximeter draußen verwendet wird und das Umgebungslicht zu hell ist, stellen Sie die Bildschirmhelligkeit auf eine höhere Stufe ein.** 

# **4.5 Ändern der Sprache**

So ändern Sie die Betriebssprache des Pulsoximeters:

- 1. Wählen Sie [**Menü**]→[**System**]→[**Wartung >>**]→und geben Sie das erforderliche Kennwort ein.
- 2. Wählen Sie im Menü [**Benutzerwartung >>**] den Eintrag [**Sprache**] und wählen Sie dann die gewünschte Sprache aus.
- 3. Starten Sie das Pulsoximeter neu.

## **4.6 Einstellen der Uhr**

So stellen Sie die Uhr ein:

- 1. Wählen Sie [**Menü**]→[**System**]→[**Wartung >>**]→und geben Sie das erforderliche Kennwort ein.
- 2. Wählen Sie [**Uhr** >>] und stellen Sie [**Datum**] und [**Zeit**] ein.
- 3. Wählen Sie die Option [**Format**]. Stellen Sie im Menü [**Format**]
	- die Option [**Datumsformat**] auf [**jijj-mm-tt**], [**mm-tt-jijj**] oder [**tt-mm-jijj**] ein.
	- die Option [**Zeitformat**] auf [24 **h**] oder [12 **h**] ein.
- 4 Drücken Sie die rechte Taste, um zum vorherigen Menü im Stichproben-Messmodus zurückzukehren, oder befolgen Sie die Eingabeaufforderungen im kontinuierlichen Überwachungsmodus.

#### **HINWEIS**

z **Im kontinuierlichen Überwachungsmodus werden die Trenddaten bei Änderung der Uhr möglicherweise gelöscht.** 

# **4.7 Einstellen der Lautstärke**

## **4.7.1 Einstellen der Lautstärke für den Herzschlag**

So stellen Sie die Lautstärke des Herzschlags ein:

- 1. Wählen Sie [**Menü**]→[**Allg. Setup**].
- 2. Legen Sie für [**Schl.lautst**] einen Wert zwischen 0 und 10 fest. 0 bedeutet, dass die

Lautstärke für den Herzschlag ausgeschaltet ist, 10 stellt die maximale Lautstärke

dar. Wenn [Schl.lautst] auf 0 eingestellt ist, wird das Symbol **im** PF-Bereich angezeigt.

Sie können die Lautstärke des Herzschlags erhöhen oder verringern, indem Sie die Aufbzw. Ab-Taste drücken, falls kein Menü geöffnet ist.

Bei der  $SpO<sub>2</sub>$ -Überwachung ändert sich die Tonhöhe des Pulstons mit der

Sauerstoffsättigung des Patienten. Der Ton steigt bei zunehmender Sauerstoffsättigung an und fällt bei abnehmender Sättigung ab.

### **4.7.2 Einstellen der Tastenlautstärke**

So stellen Sie die Tastenlautstärke ein:

- 1. Wählen Sie [**Menü**]→[**Allg. Setup**].
- 2. Legen Sie für [**Tast.lautst**] einen Wert zwischen 0 und 10 fest. 0 bedeutet, dass die Tastenlautstärke ausgeschaltet ist, 10 stellt die maximale Lautstärke dar.

# **4.8 Starten/Beenden des Demo-Modus**

So starten Sie den Demo-Modus:

- 1. Wählen Sie [**Menü**]→[**System**]→[**Wartung >>**]→und geben Sie das erforderliche Kennwort ein.
- 2. Wählen Sie [**Demo**] und folgen Sie der Aufforderung.

Im Demo-Modus wird die Meldung [**Demo-Modus**] im technischen Alarmbereich angezeigt. Zum Beenden des Demo-Modus drücken Sie die rechte Taste. Sie kehren dann zum Fenster zurück, das vor dem Aktivieren des Demo-Modus angezeigt wurde.

#### **WARNUNG**

z **Der Demo-Modus dient nur zu Demonstrationszwecken. Wechseln Sie während der Patientenüberwachung nicht in den Demo-Modus, damit Sie die simulierten Daten nicht versehentlich für die Patientendaten halten. Andernfalls besteht die Gefahr, dass die Überwachung unsachgemäß verläuft und verspätet therapeutische Maßnahmen ergriffen werden.** 

# **4.9 Überprüfen der Version**

So überprüfen Sie die Versionsangaben:

- 1. Wählen Sie [**Menü**]→[**System**]→[**Wartung >>**]→und geben Sie das erforderliche Kennwort ein.
- 2. Wählen Sie die Option [**Version >>**].

# **4.10 Starten/Beenden des Standby-Modus**

### **4.10.1 Starten des Standby-Modus**

Wenn im Stichproben-Messmodus keine Trenddaten überprüft oder exportiert werden, wechselt das Pulsoximeter automatisch in den Standby-Modus, wenn 1 Minute lang keine Tastenaktion erfolgt und kein SpO2-Signal festgestellt wird und der Alarm "Bat.-St. zu tief" nicht eintritt. Im Standby-Modus gilt Folgendes:

- Die Hintergrundbeleuchtung ist ausgeschaltet.
- Der Standby-Bildschirm wird angezeigt.
- Die Alarme sind deaktiviert, mit Ausnahme von "Bat.-St. zu tief".

Wenn im Standby-Modus der Alarm "Bat.-St. zu tief" angezeigt wird, gibt das System ein akustisches Alarmsignal aus, das wie folgt definiert wird:

- Doppelton
- Lautstärke des Alarms: 2
- Alarmintervall: 30 Sekunden.

Wenn Sie den Standby-Modus zu diesem Zeitpunkt beenden, wird der Alarm "Bat.-Stand zu tief" als technischer Alarm ausgegeben.

### **4.10.2 Beenden des Standby-Modus**

Wenn im Standby-Modus ein SpO<sub>2</sub>-Signal erkannt oder eine beliebige Taste (außer der Betriebstaste) gedrückt wird, beendet das Pulsoximeter automatisch den Standby-Modus und kehrt in den vorherigen Modus zurück.

## **4.11 Einstellen der automatischen Abschaltung**

Im Stichproben-Messmodus können Sie festlegen, dass das Pulsoximeter automatisch ausgeschaltet werden soll:

- 1. Wählen Sie [**Menü**]→[**System**]→[**Wartung >>**]→und geben Sie das erforderliche Kennwort ein.
- 2. Wählen Sie [**Benutzerwartung >>**] und anschließend [**Aut.been.**], um zwischen folgenden Optionen zu wechseln:
	- $\blacksquare$  [**Zulässig**]: Das Pulsoximeter schaltet sich automatisch aus, wenn im Standby-Modus 5 Minuten lang keine Tastenaktion erfolgt und kein SpO2-Signal festgestellt wurde.
	- [**Nicht zul.**]: Das Pulsoximeter schaltet sich nicht aus, wenn im Standby-Modus für 5 Minuten keine Tastenaktion erfolgt und kein SpO<sub>2</sub>-Signal festgestellt wurde.

## **4.12 Konfiguration**

Das Pulsoximeter bietet werkseitige Einstellungen und benutzerdefinierte Einstellungen. Die Konfiguration wird entsprechend dem Betriebsmodus und der Patientenkategorie geladen und gespeichert. SpO<sub>2</sub>- und PF-Alarmgrenzen gehören zur Patientenkategorie. Die benutzerdefinierte Konfiguration wird beim Start des Pulsoximeters zuerst geladen. Wenn die benutzerdefinierte Konfiguration nicht verfügbar ist, werden die entsprechenden werkseitigen Einstellungen geladen. Weitere Informationen hierzu finden Sie unter *[C](#page-88-0) [Werkseitige Standardwerte](#page-88-0)*.

#### **4.12.1 Wiederherstellen der Werkseinstellung**

Falls Sie die Systemkonfiguration geändert haben und die werkseitigen Einstellungen wiederherstellen möchten, gehen Sie folgendermaßen vor:

- 1. Wählen Sie [**Menü**]→[**System**].
- 2. Wählen Sie die Option [**Werkskonf. laden**].

Die Werkseinstellungen werden entsprechend dem aktuellen Arbeitsmodus und der Patientenkategorie wiederhergestellt.

### **4.12.2 Speichern der benutzerdefinierten Einstellungen**

Sie können die Einstellungen des Pulsoximeters ändern und die Änderungen als benutzerdefinierte Konfiguration speichern.

So speichern Sie die benutzerdefinierten Einstellungen:

- 1. Wählen Sie [**Menü**]→[**System**]→[**Wartung >>**]→und geben Sie das erforderliche Kennwort ein.
- 2. Wählen Sie [**Benutzerwartung >>**]→[**Speich.als Ben.konf.**].

Die benutzerdefinierten Einstellungen werden entsprechend dem aktuellen Arbeitsmodus und der Patientenkategorie gespeichert.

### **4.12.3 Laden der benutzerdefinierten Einstellungen**

So rufen Sie die gespeicherten benutzerdefinierten Einstellungen ab:

- 1. Wählen Sie [**Menü**]→[**System**].
- 2. Wählen Sie die Option [**Benutzerkonf. laden**].

Das System wählt entsprechend dem aktuellen Arbeitsmodus und der Patientenkategorie eine geeignete benutzerdefinierte Einstellung aus. Wenn diese benutzerdefinierte Konfiguration nicht verfügbar ist, werden die entsprechenden werkseitigen Einstellungen wiederhergestellt.

Alarme, die durch ein abnorm zu scheinendes Vitalzeichen oder durch technische Probleme des Pulsoximeters ausgelöst wurden, werden durch visuelle und akustische Alarme angezeigt.

## **5.1 Alarmkategorien**

Hinsichtlich ihrer Art lassen sich die Alarme des Pulsoximeters in drei Kategorien einteilen: Physiologische Alarme, Technische Alarme und Aufforderungsmeldungen.

1. Physiologischer Alarm

 Physiologische Alarme, so genannte Patientenstatus-Alarme, werden durch einen überwachten Parameterwert ausgelöst, der die Alarmgrenzen überschreitet, oder durch einen abnormen Patientenzustand. Physiologische Alarmmeldungen werden im physiologischen Alarmbereich angezeigt.

2. Technischer Alarm

 Technische Alarme, so genannte Systemstatus-Alarme, werden durch eine Gerätefehlfunktion oder inkorrekte Patientendaten aufgrund von unsachgemäßer Handhabung oder Systemproblemen verursacht. Technische Alarmmeldungen werden im technischen Alarmbereich angezeigt.

3. Hinweise

 Aufforderungsmeldungen sind eigentlich keine Alarmmeldungen. Abgesehen von den physiologischen und technischen Alarmmeldungen zeigt das Pulsoximeter einige Meldungen zum Systemstatus an. Aufforderungsmeldungen werden im technischen Alarmbereich angezeigt.

# **5.2 Alarmniveaus**

Hinsichtlich des Schweregrads lassen sich die physiologischen Alarme des Pulsoximeters in drei Kategorien einteilen: Alarmniveau hoch, mittel und niedrig.

1. Hohes Alarmniveau

 Zeigt an, dass sich der Patient in einer lebensbedrohlichen Lage befindet und eine Notbehandlung erforderlich ist.

- 2. Mittleres Alarmniveau Zeigt an, dass die Vitalzeichen des Patienten abnorm erscheinen und eine sofortige Behandlung erforderlich ist.
- 3. Niedriges Alarmniveau

 Zeigt an, dass die Vitalzeichen des Patienten abnorm erscheinen und eine sofortige Behandlung erforderlich sein kann.

Die technischen Alarme des Pulsoximeters lassen sich in drei Kategorien einteilen: Alarmniveau hoch, mittel und niedrig.

Das Niveau einiger technischer und physiologischer Alarme wird vor der Auslieferung des Pulsoximeters festgelegt und kann nicht geändert werden.

# **5.3 Alarmanzeigen**

Einen Alarm zeigt das Pulsoximeter folgendermaßen an:

- Alarmleuchte
- Alarmton
- **Alarmmeldung**

Für verschiedene Alarmniveaus unterscheiden sich die Alarmleuchte, der Alarmton und die Alarmmeldungen.

### **5.3.1 Alarmleuchte**

Bei einem technischen oder physiologischen Alarm blinkt die Alarmleuchte. Die blinkende Farbe und die Häufigkeit entsprechen wie folgt dem Alarmniveau:

- Hohes Alarmniveau: Die Leuchte blinkt schnell rot.
- Mittleres Alarmniveau Die Leuchte blinkt langsam gelb.
- Niedriges Alarmniveau: Die Leuchte leuchtet stetig gelb ohne zu blinken.

#### **5.3.2 Alarmtöne**

Bei einem technischen oder physiologischen Alarm gibt das Pulsoximeter entsprechend dem Alarmniveau unterschiedliche akustische Alarmmuster aus:

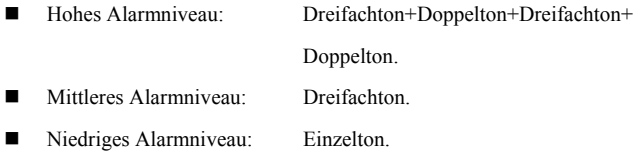

### **5.3.3 Alarmmeldungen**

Bei einem Alarm wird eine Alarmmeldung im technischen oder physiologischen Alarmbereich angezeigt.

Bei physiologischen Alarmen entsprechen die Sternchensymbole (\*) vor der Alarmmeldung wie folgt dem Alarmniveau:

- Hohes Alarmniveau: \*\*\*
- Mittleres Alarmniveau: \*\*
- Niedriges Alarmniveau: \*

Darüber hinaus wird bei der Alarmmeldung eine andere, dem Alarmniveau angepasste Hintergrundfarbe verwendet:

- Hohes Alarmniveau: Rot
- Mittleres Alarmniveau: Gelb
- Niedriges Alarmniveau: Gelb

#### **HINWEIS**

**• Wenn mehrere Alarme verschiedener Niveaus gleichzeitig auftreten, wählt das Pulsoximeter den Alarm mit dem höchsten Niveau aus und gibt die entsprechenden visuellen und akustischen Alarmsignale aus. Alarmmeldungen werden nacheinander wiederkehrend angezeigt.** 

### **5.3.4 Alarmstatus-Symbole**

Abgesehen von den zuvor erwähnten Alarmanzeigen verwendet das Pulsoximeter noch folgende Symbole für den Alarmstatus:

- weist darauf hin, dass der Alarmton angehalten wurde.
- $\blacksquare$  $\blacktriangle$  zeigt an, dass der Alarmton deaktiviert ist.
- $\blacksquare$   $\bigtimes$  zeigt an, dass einzelne Messalarme deaktiviert sind.

# **5.4 Alarmton-Konfiguration**

#### **5.4.1 Einstellen der Mindestalarmlautstärke**

- 1. Wählen Sie [**Menü**]→[**System**]→[**Wartung >>**]→und geben Sie das erforderliche Kennwort ein.
- 2. Wählen Sie [**Alarm >>**] und dann die Option [**Min.Al.-laut.**]. Wählen Sie einen Wert zwischen 0 und 10 aus, wobei 0 die Mindestlautstärke und 10 die maximale

Lautstärke ist.

Die Mindestalarmlautstärke bestimmt den Mindestwert, der für die Alarmlautstärke eingestellt werden muss. Dieser wird von benutzerdefinierten oder werkseitigen Einstellungen nicht beeinflusst. Die Einstellung der Mindestalarmlautstärke bleibt nach dem Abschalten und Neustarten des Pulsoximeters unverändert.

## **5.4.2 Änderung der Alarmlautstärke**

- 1. Wählen Sie [**Menü**]→[**Allg. Setup**].
- 2. Wählen Sie [**Alarmlautst**] und legen Sie dann eine Lautstärke zwischen X und 10 fest. X ist die Mindestlautstärke, die sich nach der Einstellung der

Mindestalarmlautstärke richtet, und 10 stellt die maximale Lautstärke dar.

Wenn die Alarmlautstärke auf 0 eingestellt wurde, ist der Alarmton deaktiviert und das

Symbol  $\mathbb X$  wird im Alarmstatusbereich angezeigt. In diesem Fall leuchtet die Alarmleuchte weiterhin auf und die Alarmmeldung wird weiterhin angezeigt. Der akustische Alarm wird in folgenden Fällen automatisch wieder aktiviert:

- Das Pulsoximeter wird abgeschaltet und neu gestartet.
- Die Werkseinstellungen werden geladen.
- Die benutzerdefinierten Einstellungen werden geladen.

Bei Auswahl einer werkseitigen oder benutzerdefinierten Einstellung ist die Alarmlautstärke des Pulsoximeters möglicherweise niedriger als die Mindestalarmlautstärke. In diesem Fall wird die Alarmlautstärke automatisch entsprechend der Mindestalarmlautstärke angepasst.

#### **WARNUNG**

- z **Wenn die Alarmtöne deaktiviert wurden, gibt das Pulsoximeter auch dann keine akustischen Alarmtöne ab, wenn ein neuer Alarm eintritt. Aus diesem Grund sollte der Benutzer sorgfältig abwägen, ob er den Alarmton deaktiviert.**
- z **Verlassen Sie sich bei der Überwachung eines Patienten nicht ausschließlich auf den akustischen Alarm. Das Einstellen der Alarmlautstärke auf eine niedrige Lautstärke kann zu einer Gefährdung des Patienten führen. Halten Sie den Patienten stets unter genauer Beobachtung.**

#### **5.4.3 Anhalten der Alarmtöne**

Zum Anhalten der Alarmtöne drücken Sie die Taste  $\otimes$ . In diesem Fall geschieht Folgendes:

- Der akustische Alarm wird unterbrochen, die Alarmleuchte leuchtet jedoch weiterhin auf und die Alarmmeldung wird weiterhin angezeigt.
- Die verbleibende Zeit bis zum Ablauf der Alarmpause wird im Alarmstatusbereich angezeigt.
- $\Box$  Das Symbol  $\overleftrightarrow{\mathcal{L}}$  wird im Alarmstatusbereich angezeigt.

Der akustische Alarm wird automatisch wieder aktiviert, nachdem die Alarmpausenzeit

abgelaufen ist. Sie können auch die Taste  $\hat{\triangle}$  drücken, um den akustischen Alarm wieder einzuschalten. Der akustische Alarm wird in folgenden Fällen automatisch wieder aktiviert:

- Das Pulsoximeter wird abgeschaltet und neu gestartet.
- Das Pulsoximeter wechselt in einen anderen Betriebsmodus.
- Das Pulsoximeter wechselt in bzw. beendet den Standby-Modus.
- Das Pulsoximeter wechselt in bzw. beendet den Demo-Modus.

Die Alarmpausenzeit kann verändert werden; der Standardwert beträgt 2 Minuten. So

ändern Sie die Alarmpausenzeit:

- 1. Wählen Sie [**Menü**]→[**System**]→[**Wartung >>**]→und geben Sie das erforderliche Kennwort ein.
- 2. Wählen Sie [**Alarm >>**] und legen Sie dann unter [**Audio paus.**] einen geeigneten Wert fest.

# **5.5 Einstellung des Alarmniveaus**

Das Niveau aller technischen Alarme, mit Ausnahme von [**Sensor Aus**], wird vor der Auslieferung des Pulsoximeters festgelegt. So legen Sie das Alarmniveau von [**Sensor Aus**] fest:

- 1. Wählen Sie [**Menü**]→[**Alarm-Setup**].
- 2. Wählen Sie [**Sensor Aus**] und legen Sie das gewünschte Alarmniveau fest.

Wenn Sie nach dem Alarm [**Sensor Aus**] den Demo-Modus aktivieren, wird der Alarm beim Beenden des Demo-Modus als Aufforderungsmeldung angezeigt.

Im kontinuierlichen Überwachungsmodus kann das Alarmniveau von [**Sensor Aus**] auf [**Hoch**], [**Mittel**] oder [**Niedrig**] eingestellt werden. Wenn sich der SpO2-Sensor löst, bevor ein gültiges SpO2-Signal empfangen wurde, zeigt das Pulsoximeter den Alarm [**Sensor Aus**] als Aufforderungsmeldung an.

Im punktuellen Messmodus kann das Alarmniveau von [**Sensor Aus**] auf [**Hoch**], [**Mittel**] oder [**Niedrig**] oder [**Aus**] eingestellt werden.

- Wenn der Alarm [**Sensor Aus**] nicht ausgeschaltet wird, zeigt das Pulsoximeter den Alarm als Aufforderungsmeldung an, falls sich der  $SpO<sub>2</sub>$ -Sensor löst, bevor ein effektives  $SpO<sub>2</sub>$ -Signal empfangen wurde.
- Wenn das Pulsoximeter nach dem Alarm [**Sensor Aus**] in den Standby-Modus wechselt, wird der Alarm beim Beenden des Standby-Modus als Aufforderungsmeldung angezeigt.

## **5.6 Wenn ein Alarmereignis eintritt**

Wenn ein Alarm eintritt, beachten Sie folgende Schritte und führen Sie die entsprechenden Maßnahmen durch:

- 1. Überprüfen Sie den Zustand des Patienten.
- 2. Bestätigen Sie den Alarmparameter oder die Alarmkategorie.
- 3. Stellen Sie die Alarmquelle fest.
- 4. Führen Sie die entsprechenden Maßnahmen zur Behebung des Alarmzustands durch.
- 5. Stellen Sie sicher, dass der Alarmzustand behoben ist.

Nähere Informationen zur Fehlersuche bei speziellen Alarmen finden Sie im Anhang *[D Alarmmeldungen](#page-90-0)*.

### **6.1 Einführung**

Die SpO<sub>2</sub>-Messung ist eine nichtinvasive Methode zur Messung des oxygenierten Hämoglobins und der Pulsfrequenz, bei der die Absorption von Licht einer bestimmten Wellenlänge gemessen wird. Das von einer roten und infraroten LED ausgestrahlte Licht durchdringt das Gewebe und wird von einer Photodiode in elektrische Signale umgewandelt.

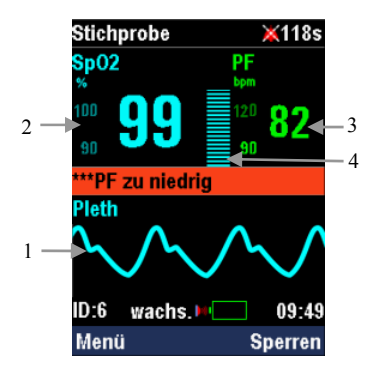

Das Pulsoximeter bietet:

- 1. Pleth-Kurve (Pleth).
- 2. Arterielle Sauerstoffsättigung  $(SpO<sub>2</sub>)$ : Anteil des oxygenierten Hämoglobins in Prozent bezogen auf die Summe von Oxyhämoglobin und Deoxyhämoglobin.
- 3. Pulsfrequenz (PF): Pulsschläge pro Minute, abgeleitet von der Pleth-Kurve.
- 4. Pleth-Balken: Anzahl der Segmente zeigt Pulsstärke an.

## **6.2 Sicherheit**

#### **WARNUNG**

- **•** Verwenden Sie nur SpO<sub>2</sub>-Sensoren, die in diesem Handbuch beschrieben werden. Befolgen Sie die Gebrauchsanweisung des SpO<sub>2</sub>-Sensors und halten **Sie alle Warn- und Vorsichtshinweise ein.**
- **Überprüfen Sie den SpO<sub>2</sub>-Sensor und seine Verpackung vor der Verwendung auf Beschädigungen. Verwenden Sie keine beschädigten Zubehörteile.**
- **Wenn ein Trend in Richtung Sauerstoffentzug beim Patienten angezeigt wird, sollten Sie Blutproben durch ein CO-Oximeter im Labor analysieren lassen, um den Zustand des Patienten vollständig zu erfassen.**
- z **Verwenden Sie Pulsoximeter und SpO2-Sensor nicht während einer Magnetresonanztomografie (MRI). Der induzierte Strom könnte zu Verbrennungen führen.**
- z **Eine anhaltende kontinuierliche Überwachung führt zu einem erhöhten Risiko ungewünschter Hautveränderungen, wie z. B. Irritationen, Rötung, Blasenbildung oder Verbrennungen. Prüfen Sie die Stelle, wo der Sensor angebracht ist, alle zwei Stunden und verschieben Sie den Sensor, wenn sich die Haut verändert hat. Bei Neugeborenen oder Patienten mit schlechter peripherer Blutzirkulation oder empfindlicher Haut sollten Sie die Anbringungsstelle des Sensors häufiger überprüfen.**
- z **Wie bei Elektrochirurgiegeräten müssen die Patientenkabel sorgfältig geführt werden, um ein Verheddern zu vermeiden.**
- z **Verwenden Sie den SpO2-Sensor nicht an Extremitäten, wo eine intravenöse Infusion gelegt oder ein arterieller Katheter gesetzt wurde.**
- z **Verwenden Sie den SpO2-Sensor nicht an einer Extremität, an der eine NIBP-Manschette angelegt ist. Das kann zu ungenauen SpO2-Messergebnissen aufgrund Blockierung des Blutflusses während des Aufpumpens der Manschette führen.**
- z **Verwenden Sie das Gerät nicht bei Patienten unter einem Jahr, wenn die Betriebstemperatur höher als 40 °C ist. Dies könnte zu Hautverbrennungen führen.**

### **6.3 Anbringen des Sensors**

- 1. Verwenden Sie einen geeigneten SpO<sub>2</sub>-Sensor entsprechend der Kategorie und dem Gewicht des Patienten.
- 2. Entfernen Sie farbigen Nagellack von der Anwendungsstelle.
- 3. Bringen Sie den  $SpO<sub>2</sub>$ -Sensor am Patienten an.
- 4. Schließen Sie das SpO<sub>2</sub>-Verlängerungskabel an das Pulsoximeter an.

## **6.4 Ändern von SpO2-Einstellungen**

### **6.4.1 Ein- und Ausschalten von SpO2- und PF-Alarmen**

- 1. Wählen Sie [**Menü**]→[**Alarm-Setup**].
- 2. Wählen Sie SpO2 oder PF [**Alarm**] und wechseln Sie zwischen:
	- [**Ein**]: Wenn ein Alarmgrenzwert überschritten wird, löst das Pulsoximeter einen Alarm gemäß der entsprechenden Alarmstufe aus.
	- [**Aus**]: Wenn ein Alarmgrenzwert überschritten ist, löst das Pulsoximeter keinen Alarm aus; der akustische und optische Alarm ebenso wie die

Alarmmeldung werden ausgeschaltet und das Symbol  $\overline{\mathbb{X}}$  wird im

SpO<sub>2</sub> oder PF-Bereich angezeigt.

#### **6.4.2 Einstellen einer Alarmstufe**

- 1. Wählen Sie [**Menü**]→[**System**]→[Wartung**>>**]→ und geben Sie das erforderliche Kennwort ein.
- 2. Wählen Sie [**Alarm >>**].
- 3. Wählen Sie [**SpO2-Al.-niv.**] und schalten Sie zwischen [**Hoch**] und [**Mittel**] um.
- 4. Stellen Sie [**PF-Alarmniv.**] auf [**Hoch**], [**Mittel**] oder [**Tief**] ein.

Die Stufe für den Alarm "Kein Puls" ist auf "Hoch" eingestellt und kann vom Benutzer nicht geändert werden.

### **6.4.3 Einstellung der Alarmgrenzwerte**

- 1. Wählen Sie [**Menü**]→[**Alarm-Setup**].
- 2. Stellen Sie [**Obergrenze**] ein: Wenn ein SpO<sub>2</sub>- oder PF-Messwert höher ist als der obere Alarmgrenzwert, wird der Alarm "SpO2 zu hoch" oder "PF zu hoch" ausgelöst.
- 3. Stellen Sie [Untergren.] ein: Wenn ein SpO<sub>2</sub>- oder PF-Messwert niedriger ist als der untere Alarmgrenzwert, wird der Alarm "SpO2 zu niedrig" oder "PF zu niedrig" ausgelöst.

Wenn ein SpO<sub>2</sub>- oder PF-Alarm auftritt, blinkt der Parametermesswert, und der entsprechende Alarmgrenzwert blinkt gleichzeitig in der Farbe des Parametermesswerts.

### **6.4.4 Ein- und Ausschalten der Alarmgrenzwerte-Anzeige**

- 1. Wählen Sie [**Menü**]→[**System**]→[Wartung**>>**]→ und geben Sie das erforderliche Kennwort ein.
- 2. Wählen Sie [**Alarm >>**].
- 3. Wählen Sie [**Alarmgrenze**] und wechseln Sie zwischen:
	- [**Ein**]: Alarmgrenzwerte werden im SpO2- und PF-Bereich angezeigt.
	- [Aus]: Alarmgrenzwerte werden im SpO2- und PF-Bereich nicht angezeigt.

# **6.4.5 Einstellen der SpO2-Empfindlichkeit**

Der SpO<sub>2</sub>-Messwert ist der Durchschnitt der in einem bestimmten Zeitraum erfassten Daten. Je kürzer der Zeitraum für die Durchschnittsbestimmung ist, umso schneller reagiert das Pulsoximeter auf Änderungen beim Sauerstoffsättigungsgrad des Patienten. Je länger der Zeitraum für die Durchschnittsbestimmung ist, umso langsamer reagiert das Pulsoximeter auf Änderungen beim Sauerstoffsättigungsgrad des Patienten, die Messgenauigkeit wird jedoch verbessert. Wenn ein kritischer Patient überwacht wird, hilft der kürzere Durchschnittszeitraum beim Erfassen des Zustands des Patienten.

So richten Sie die  $SpO<sub>2</sub>$ -Empfindlichkeit ein:

- 1. Wählen Sie [**Menü**]→[**Allg. Setup**].
- 2. Stellen Sie die [**Empfindl.k.**] auf [**Hoch**], [**Mitte**l] oder [**Niedrig**] ein. Das entspricht jeweils einem Durchschnittszeitraum von 7 Sekunden, 9 Sekunden und 11 Sekunden.

# **6.5 Messgrenzen**

Wenn Sie die SpO<sub>2</sub>-Messwerte anzweifeln, überprüfen Sie zuerst die Vitalzeichen des Patienten. Überprüfen Sie dann das Pulsoximeter und den SpO2-Sensor. Die folgenden Faktoren können die Genauigkeit der Messung beeinflussen:

- **Umgebungslicht**
- Bewegungen (des Patienten oder aufgezwungene Bewegungen)
- Diagnostische Tests
- Niedrige Perfusion
- Elektromagnetische Interferenz, z. B. in MRI-Umgebung
- Elektrochirurgische Geräte
- Dysfunktionales Hämoglobin, z. B. Carboxyhämoglobin (COHb) und Methämoglobin (MetHb)
- Vorhandensein bestimmter Farbstoffe wie Methylen und Indigokarmin
- Ungeeignete Positionierung des SpO2-Sensors oder Verwendung eines inkorrekten SpO2
- Abfall des arteriellen Blutflusses auf ein nicht mehr messbares Niveau aufgrund von Schock, Anämie, niedriger Temperatur oder Vasokonstriktor.

#### **FÜR IHRE NOTIZEN**

### **7.1 Speichern von Daten**

#### **HINWEIS**

- **Die gespeicherten Daten gehen durch Stromausfall oder Ausschalten nicht verloren.**
- Es wird empfohlen, die Daten zu exportieren, bevor der Speicher voll ist.

### **7.1.1 Kontinuierlicher Überwachungsmodus**

Im kontinuierlichen Überwachungsmodus werden die Daten einschließlich Messzeit, Sauerstoffsättigung und Pulsfrequenz alle zwei Sekunden gespeichert. Das Pulsoximeter kann bis zu 96 Stunden an Daten für einen Patienten speichern.

Im kontinuierlichen Überwachungsmodus:

- Wenn das Pulsoximeter zum ersten Mal benutzt wird, ist die erste Patienten-ID 1.
- Patienten-IDs liegen zwischen 1 und 99. Die ID muss manuell geändert werden, wenn ein neuer Patient aufgenommen wird.
- Die Patienten-ID bleibt nach dem Löschen aller Daten aus dem Trendfenster unverändert.
- Die Patienten-ID, die vor dem Ausschalten des Pulsoximeters ausgewählt wurde, wird automatisch geladen, wenn Sie das Pulsoximeter starten.

Während der kontinuierlichen Patientenüberwachung:

■ Die Messwerte werden unter der aktuellen Patienten-ID gespeichert, solange die Patienten-ID nicht geändert wurde.

 Wenn die Patienten-ID geändert wird, wird angenommen, dass ein neuer Patient aufgenommen wurde, und die neuen Messwerte werden unter der neuen Patienten-ID gespeichert. Die Daten unter der alten Patienten-ID werden gelöscht.

Wenn der Speicher voll ist, werden die ältesten Daten durch die neuen Daten überschrieben.

### **7.1.2 Stichproben-Messmodus**

Im Stichproben-Messmodus werden die Daten alle 30 Sekunden gespeichert. Zu den gespeicherten Daten gehören Werte für die durchschnittliche Sauerstoffsättigung und Pulsfrequenz während dieses Zeitraums. Das Pulsoximeter kann bis zu 4000 Gruppen an Daten für 99 Patienten speichern.

Im Stichproben-Messmodus:

- Wenn das Pulsoximeter zum ersten Mal benutzt wird, ist die erste Patienten-ID 0.
- Die Patienten-ID liegt zwischen 1 und 99. Die Patienten-ID wird automatisch um 1 erhöht, wenn ein neuer Patient aufgenommen wird.
- Hat die Patienten-ID 99 erreicht, wird die Patienten-ID wieder auf 1 zurückgestellt, wenn ein neuer Patient aufgenommen wird.
- Wenn alle Daten gelöscht wurden, wird die Patienten-ID im Trendfenster auf 0 zurückgestellt.
- Die Patienten-ID, die vor dem Ausschalten des Pulsoximeters ausgewählt wurde, wird automatisch geladen, wenn Sie das Pulsoximeter starten.

Während der Stichproben-Messung:

- Die Messwerte werden unter der aktuellen Patienten-ID gespeichert, solange die Patienten-ID nicht geändert wurde.
- Wenn die Patienten-ID geändert wird, wird angenommen, dass ein neuer Patient aufgenommen wurde, und die neuen Messwerte werden unter der neuen Patienten-ID gespeichert. Die Daten unter der alten Patienten-ID werden nicht gelöscht, es sei denn, der Speicher ist voll.

Sind die Daten unter verschiedenen Patienten-IDs gespeichert, werden alle Daten unter der ältesten Patienten-ID gelöscht, wenn der Speicher voll ist. Sind die Daten unter einer Patienten-ID gespeichert, werden die ältesten Daten mit neuen Daten überschrieben, wenn der Speicher voll ist.

# **7.2 Prüfen von Trenddaten**

Die früheren physiologischen Daten des Patienten können gespeichert und in Form einer Trendtabelle angezeigt werden. Das Prüfen der Trenddaten hilft beim Erfassen von Änderungen des Zustands des Patienten.

### **7.2.1 Kontinuierlicher Überwachungsmodus**

Im kontinuierlichen Überwachungsmodus können Sie die Patientenüberwachung mit geöffnetem Trendfenster durchführen.

Um das Trendfenster zu öffnen, wählen Sie [**Menü**]→[**Trend**].

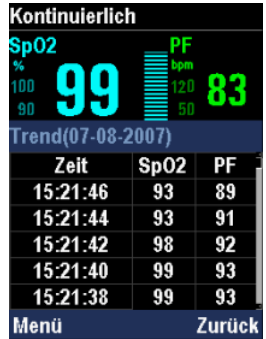

Im Trendfenster werden SpO<sub>2</sub>- und PF-Messwerte außerhalb der Alarmgrenzwerte in Rot angezeigt. Leere Zeilen geben an, dass das Pulsoximeter im betreffenden Zeitraum ausgeschalten war.

Im Trendfenster können Sie Folgendes tun:

- Drücken Sie die Auf- oder Abwärts-Taste, um auf der Seite nach oben bzw. nach unten zu blättern, oder drücken Sie die Auf- bzw. Abwärts-Taste eine Sekunde, um das Blättern nach oben oder unten zu beschleunigen.
- Drücken Sie die Rechts-Taste, um das Menü [**Trend-Setup**] zu öffnen. Im Menü [**Trend-Setup**] können Sie Folgendes tun:
- Stellen Sie das [**Intervall**] ein: Das Mindestintervall beträgt 2 Sekunden.
- Wählen Sie [**Startzeit >>**], um [**Datum**] und [**Zeit**] für die Prüfung der Daten festzulegen.
- Wählen Sie [**Alle löschen**], um alle Trenddaten unter der aktuellen Patienten-ID zu löschen.
- Drücken Sie die Rechts-Taste, um das Trendfenster zu verlassen.

### **7.2.2 Stichproben-Messmodus**

Im Stichproben-Messmodus stoppt das Pulsoximeter die Messung des Patienten, wenn Sie das Trendfenster öffnen. Ein Patient kann nicht aufgenommen werden, wenn das Trendfenster geöffnet ist.

Um das Trendfenster zu öffnen, wählen Sie [**Menü**]→[**Trend**].

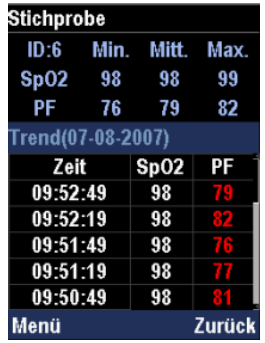

Im Trendfenster werden SpO<sub>2</sub>- und PF-Messwerte außerhalb der Alarmgrenzwerte in Rot angezeigt. Wenn Sie vor dem Öffnen des Trendfensters die Systemzeit geändert haben, bleibt die Zeit der Trenddaten vor der Änderung der Systemzeit unverändert.

Im Trendfenster können Sie Folgendes tun:

■ Drücken Sie die Auf- oder Abwärts-Taste, um auf der Seite nach oben bzw. nach unten zu blättern, oder drücken Sie die Auf- bzw. Abwärts-Taste eine Sekunde, um das Blättern nach oben oder unten zu beschleunigen.

- Drücken Sie die Links-Taste, um das Menü [**Trend-Setup**] zu öffnen. Im Menü [**Trend-Setup**] können Sie Folgendes tun:
	- Wählen Sie [**ID wählen**], um die früheren Daten und die Höchst-, Mindest- und Durchschnittsmesswerte für den ausgewählten Patienten anzuzeigen.
	- Wählen Sie [**Ausgewählte löschen**], um die Trenddaten unter der ausgewählten Patienten-ID zu löschen.
	- Wählen Sie [**Alle löschen**], um die Trenddaten unter allen Patienten-IDs zu löschen.
- Drücken Sie die Rechts-Taste, um das Trendfenster zu verlassen.

## **7.3 Exportieren von Daten**

### **7.3.1 Echtzeit-Export**

Während der SpO<sub>2</sub>-Messung können Sie über den Infrarot-Anschluss Daten in Echtzeit exportieren. Folgen Sie dazu den folgenden Anweisungen:

- 1. Wählen Sie [**Menü**]→[**System**].
- 2. Wählen Sie [**RT-Export**] und schalten Sie zwischen [**Start**] und [**Stopp**] um.

Während des Exports von Daten in Echtzeit wird das Symbol im Informationsbereich angezeigt. Sie können das Trendexportfenster öffnen, wenn Daten in Echtzeit exportiert werden. In diesem Fall wird der Echtzeit-Datenexport automatisch angehalten. Wenn Sie Echtzeit-Daten wieder exportieren möchten, stellen Sie [**RT-Export**] auf [**Start**] ein.

Das Echtzeit-Datenübertragungsprotokoll verfügt über die folgenden Funktionen:

- Die Baudrate beträgt 9600.
- Das Datenrahmenformat ist ein Startbit plus acht Datenbit plus ein Stoppbit.
- Der Datensendetakt ist 1 Hz und der Paketkopf ist F1H.

Das Echtzeit-Datenübertragungsprotokoll hat 6 Byte wie in der unten stehenden Tabelle aufgelistet:

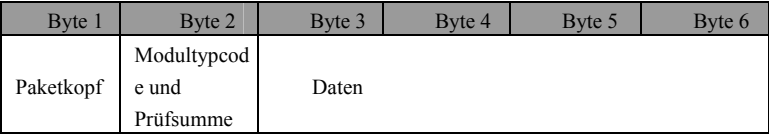

#### Byte 1 ist der Paketkopf mit dem Wert 0xF1. Die Struktur von Byte 1 ist:

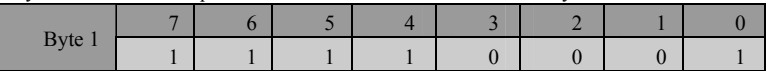

#### Die Struktur von Byte 2 ist:

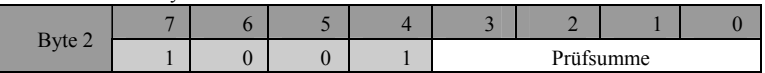

Bit 7 bis 4 ist der Modultypcode; Bit 3 bis 0 ist die Prüfsumme, die die Summe der letzten 4 Bit von Byte 3, Byte 4, Byte 5 und Byte 6 ist.

#### Die Struktur von Byte 3 ist:

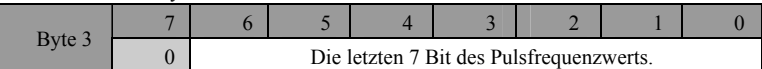

#### Die Struktur von Byte 4 ist:

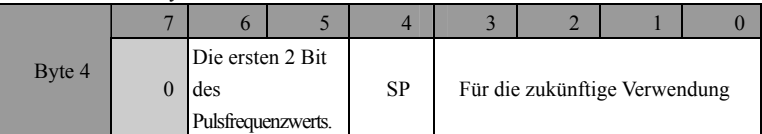

SP ist die Pulssuchkennzeichnung. Der Wert von SP ist 0 oder 1; 1 bedeutet, dass das System den Puls sucht.

Die Struktur von Byte 5 ist:

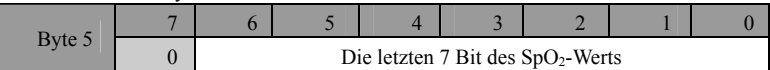

#### Die Struktur von Byte 6 ist:

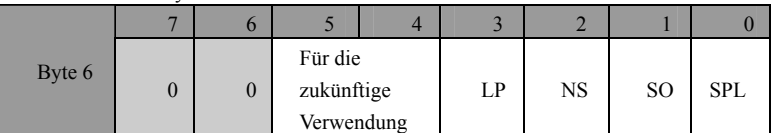

Der Wert von LP ist 1 oder 0, 1 bedeutet niedrige Perfusion. Der Wert von NS ist 1 oder 0; 1 bedeutet, dass der SpO<sub>2</sub>-Sensor nicht angeschlossen ist. Der Wert von SO ist 1 oder 0; 1 bedeutet, dass der  $SpO<sub>2</sub>$ -Sensor ausgeschaltet ist. Der Wert von SPL ist 1 oder 0; 1 bedeutet, dass die Pulssuchzeit zu lang ist.

### **7.3.2 Exportieren von Trenddaten**

Sie können Trenddaten über einen multifunktionalen Anschluss exportieren. Folgen Sie dazu den folgenden Anweisungen:

- 1. Schließen Sie mithilfe eines Kommunikationskabels einen PC an den multifunktionalen Anschluss an.
- 2. Wählen Sie [**Menü**]→[**Trend**], um das Trendfenster zu öffnen.
- 3. Drücken Sie die Links-Taste, um das Menü [**Trend-Setup**] zu öffnen.
- 4. Legen Sie [**Export-Port**] auf [**Kabel**] fest.
- 5. Wählen Sie [**Trend exportieren**], um das Trendexportfenster zu öffnen.

Beim Öffnen des Trendexportfensters werden alle Vorgänge außer dem Verlassen des Trendexportfensters und Ausschalten des Pulsoximeters deaktiviert. Um das Trendexportfenster zu verlassen, drücken Sie die Rechts-Taste und wählen Sie [**OK**].

Weitere Informationen zum Exportieren von Trenddaten finden Sie in der PC-Daten-Managementsystemsoftware.

#### **FÜR IHRE NOTIZEN**

# **8.1 Übersicht**

Das Pulsoximeter ist für den Betrieb mit drei 1,5 V AA-Alkalibatterien oder einer wiederaufladbaren Lithium-Ionen-Batterie bestimmt.

Bei Verwendung von Alkalibatterien zeigt das Batteriesymbol den Batteriestatus wie folgt an:

- Zeigt an, dass die Batterien fehlerfrei arbeiten. Der ausgefüllte Teil gibt den aktuellen Ladezustand der Batterien im Verhältnis zum maximalen Ladezustand an.
- <sup>[1</sup> Zeigt an, dass der Batteriestand niedrig ist, und die Batterien ersetzt werden müssen.
- Zeigt an, dass die Batterien nahezu leer sind und sofort ersetzt werden müssen.

Bei Verwendung einer Lithium-Ionen-Batterie zeigt das Batteriesymbol den Batteriestatus wie folgt an:

- Zeigt an, dass die Batterie fehlerfrei arbeitet. Der ausgefüllte Teil gibt den aktuellen Ladezustand der Batterie im Verhältnis zum maximalen Ladezustand an.
- 4  $\leftrightarrow$  Zeigt an, dass der Ladezustand der Batterie niedrig ist und sie aufgeladen werden muss.
- Zeigt an, dass die Batterie nahezu leer ist und sofort aufgeladen werden muss.

Wenn die Kapazität der Batterie zu niedrig ist, wird ein technischer Alarm ausgelöst und die Meldung [**Bat.-St. zu tief**] angezeigt. Zu diesem Zeitpunkt sollten Sie die Batterien ersetzen, wenn Sie Alkalibatterien verwenden, oder die Batterie aufladen, wenn Sie eine Lithium-Ionen-Batterie verwenden. Andernfalls wird das Pulsoximeter automatisch ausgeschaltet, wenn die Batterie entladen ist. Wenn zu diesem Zeitpunkt eine Unterbrechung der Patientenüberwachung nicht möglich ist, setzen Sie das Pulsoximeter in das Ladegerät ein und schließen Sie es an das Stromnetz an. Bei Verwendung von Alkalibatterien gibt das Pulsoximeter die Meldung [**Batt.-typ-Fehler**] aus. Überwachen Sie die Stromversorgung des Pulsoximeters aufmerksam, und ersetzen Sie die Alkalibatterien bzw. laden Sie die Lithium-Ionen-Batterie auf, sobald eine Unterbrechung der Patientenüberwachung möglich ist.

Sie können die Lithium-Ionen-Batterie mit dem Ladegerät sowohl bei ein- als auch bei ausgeschaltetem Pulsoximeter aufladen. Es wird jedoch davon abgeraten, einen Patienten zu überwachen, wenn die Batterie aufgeladen wird.

#### **HINWEIS**

**• Entfernen Sie die Batterien vor dem Transport oder wenn das Pulsoximeter voraussichtlich längere Zeit nicht verwendet wird.** 

#### **WARNUNG**

- Bewahren Sie die Batterie außerhalb der Reichweite von Kindern auf.
- z **Verwenden Sie ausschließlich die in diesem Handbuch aufgeführten Batterien.**

## **8.2 Einsetzen der Batterien**

### **8.2.1 Öffnen des Batteriefachs**

- 1. Nehmen Sie das Pulsoximeter aus dem Ladegerät, und entfernen Sie den SpO<sub>2</sub>-Sensor.
- 2. Verwenden Sie den Schlüssel, um die Schraube zu lösen, die den Deckel des Batteriefachs am Pulsoximeter befestigt.

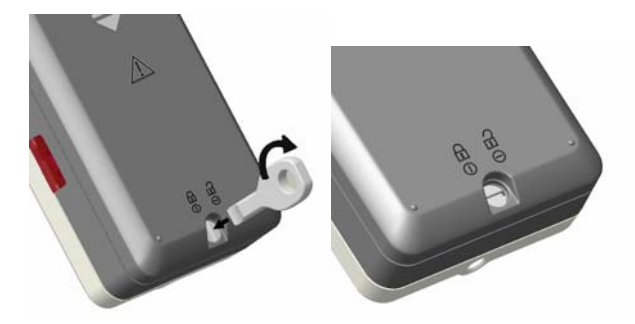

3. Drücken Sie auf den Deckel des Batteriefachs, schieben Sie ihn nach unten und nehmen Sie ihn ab.

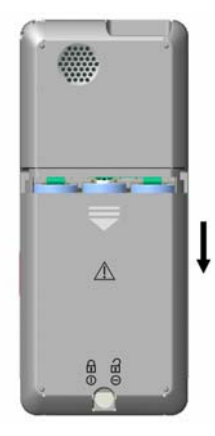

#### **8.2.2 Einsetzen der Alkalibatterien**

- 1. Legen Sie die AA-Alkalibatterien in das Batteriefach ein. Achten Sie dabei darauf, dass der Pluspol (+) auf jeder Batterie am Pluspol (+) im Batteriefach ausgerichtet ist.
- 2. Legen Sie den Deckel auf das Batteriefach, und schieben Sie ihn nach oben.
- 3. Ziehen Sie die Schraube an, die den Deckel des Batteriefachs am Pulsoximeter befestigt.

#### **Achtung**

z **Verwenden Sie das Pulsoximeter nicht gleichzeitig mit Alkalibatterien verschiedenen Typs oder verschiedener Kapazität.** 

#### **8.2.3 Einsetzen der Lithium-Ionen-Batterie**

1. Entfernen Sie die Batteriehalterung.

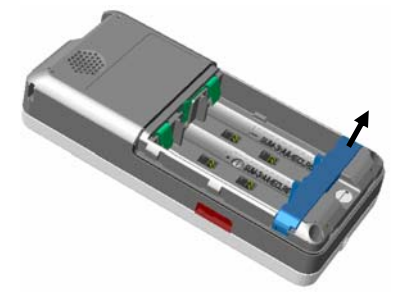

- 2. Legen Sie die Lithium-Ionen-Batterie in das Batteriefach ein. Achten Sie dabei darauf, dass der Pluspol (+) auf der Batterie am Pluspol (+) im Batteriefach ausgerichtet ist.
- 3. Legen Sie den Deckel auf das Batteriefach, und schieben Sie ihn nach oben.
- 4. Ziehen Sie die Schraube an, die den Deckel des Batteriefachs am Pulsoximeter befestigt.

### **8.3 Laden der Lithium-Ionen-Batterie**

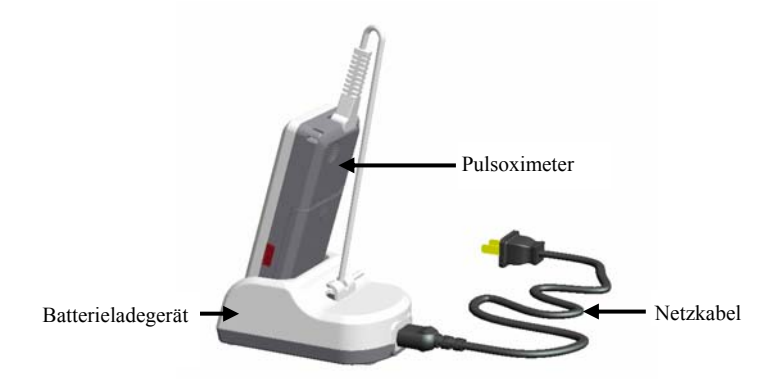

So laden Sie die Lithium-Ionen-Batterie:

- 1. Setzen Sie das Pulsoximeter in das Ladegerät ein.
- 2. Schließen Sie das Netzkabel an.
- 3. Stecken Sie das Netzkabel ein.

#### **WARNUNG**

- **Verwenden Sie das Ladegerät nicht, wenn die Alkalibatterien leer sind oder wenn keine Batterie eingelegt ist.**
- z **Es wird davon abgeraten, einen Patienten zu überwachen, wenn die Batterie aufgeladen wird.**

# **8.4 Konditionierung der Lithium-Ionen-Batterie**

Eine Lithium-Ionen-Batterie braucht mindestens zwei Konditionierungszyklen, wenn sie das erste Mal verwendet wird. Ein Konditionierungszyklus einer Batterie besteht aus einem vollständigen, ununterbrochen Ladevorgang, gefolgt von einem vollständigen, ununterbrochenen Entladevorgang. Eine Lithium-Ionen-Batterie sollte regelmäßig konditioniert werden, um die Lebensdauer zu erhalten. Konditionieren Sie die Batterie, wenn diese seit zwei Monaten verwendet oder gelagert wurde oder wenn ihre Betriebslaufzeit sichtbar kürzer wird.

Gehen Sie folgendermaßen vor, um eine Lithium-Ionen-Batterie zu konditionieren:

- 1. Trennen Sie das Pulsoximeter vom Patienten und halten Sie alle Überwachungsund Messvorgänge an.
- 2. Legen Sie die Lithium-Ionen-Batterie, die konditioniert werden soll, in das Batteriefach des Pulsoximeters ein.
- 3. Setzen Sie das Pulsoximeter in das Ladegerät ein, und stecken Sie den Netzstecker ein. Laden Sie die Batterie ununterbrochen für mehr als 2 Stunden auf.
- 4. Trennen Sie das Pulsoximeter vom Netz und lassen Sie es so lange über die Batterie laufen, bis sich das Gerät ausschaltet.
- 5. Setzen Sie das Pulsoximeter erneut in das Ladegerät ein, und stecken Sie den Netzstecker ein. Laden Sie die Batterie ununterbrochen für mehr als 2 Stunden auf.

Die Batterie ist jetzt konditioniert und das Pulsoximeter kann wieder verwendet werden.

## **8.5 Prüfen der Lithium-Ionen-Batterie**

Die Leistung der wiederaufladbaren Lithium-Ionen-Batterie kann sich mit der Zeit verschlechtern. Um die Leistung der Batterie zu prüfen, gehen Sie folgendermaßen vor:

- 1. Trennen Sie das Pulsoximeter vom Patienten und halten Sie alle Überwachungsund Messvorgänge an.
- 2. Setzen Sie das Pulsoximeter in das Ladegerät ein, und stecken Sie den Netzstecker ein. Laden Sie die Batterie ununterbrochen für mehr als 2 Stunden auf.
- 3. Trennen Sie das Pulsoximeter vom Netz und lassen Sie es so lange über die Batterie laufen, bis sich das Gerät ausschaltet.

Die Betriebszeit der Batterie spiegelt ihre Leistungsfähigkeit direkt wider. Wenn die Betriebszeit der Lithium-Ionen-Batterie sichtbar kürzer ist, als in den technischen Daten angegeben, wechseln Sie die Batterie aus oder wenden Sie sich an Ihr Wartungspersonal.

#### **HINWEIS**

- z **Die Lebenserwartung einer Lithium-Ionen-Batterie ist von der Verwendungshäufigkeit und -dauer abhängig. Bei einer richtig gewarteten oder gelagerten Lithium-Ionen-Batterie liegt die Lebenserwartung bei rund 3 Jahren. Bei Modellen mit stärkerer Belastung kann die Lebenserwartung geringer sein. Wir empfehlen, die Lithium-Ionen-Batterie alle 3 Jahre auszuwechseln.**
- z **Die Betriebszeit einer Lithium-Ionen-Batterie hängt von der Konfiguration und dem Betrieb des Pulsoximeters ab.**

# **8.6 Entsorgen der Batterien**

Batterien, die beschädigt oder entladen sind, sollten ersetzt und ordnungsgemäß entsorgt werden. Entsorgen Sie gebrauchte Batterien gemäß den örtlichen Bestimmungen.

#### **WARNUNG**

**• Batterien nicht öffnen, ins Feuer werfen oder kurzschließen. Sie könnten sich entzünden, explodieren oder auslaufen und somit Verletzungen an Personen verursachen.**
Verwenden Sie für die Reinigung oder Desinfektion des Geräts nur die von uns empfohlenen Substanzen und Methoden, die in diesem Kapitel aufgeführt sind. Schäden, die durch unzulässige Substanzen oder Methoden entstehen, sind nicht durch die Garantie abgedeckt.

Die Empfehlung der aufgeführten Chemikalien oder Methoden stellt keine Aussage über deren Wirksamkeit bei der Infektionskontrolle dar. Informationen über Infektionskontrollmethoden erhalten Sie bei dem Beauftragten für Infektionskontrolle oder Epidemiologie Ihres Krankenhauses.

Halten Sie das Gerät und das Zubehör frei von Staub und Schmutz. Um Schäden am Gerät zu vermeiden, beachten Sie folgende Regeln:

- Verdünnen Sie die Substanzen stets gemäß den Herstelleranweisungen oder verwenden Sie die geringstmögliche Konzentration.
- Tauchen Sie keine Geräteteile in Flüssigkeit.
- Schütten Sie keine Flüssigkeit auf das Gerät oder das Zubehör.
- Lassen Sie keine Flüssigkeit in das Gehäuse gelangen.
- Verwenden Sie keinesfalls scheuernde Materialien (z. B. Stahlwolle oder Silberpolitur) oder Lösungsmittel (wie Aceton oder acetonhaltige Reinigungsmittel).

#### **WARNUNG**

z **Stellen Sie sicher, dass das System ausgeschaltet ist und dass alle Netzkabel aus den Steckdosen gezogen wurden, bevor Sie das Gerät reinigen.** 

#### **ACHTUNG**

z **Wenn Sie Flüssigkeit auf das Gerät oder das Zubehör schütten, wenden Sie sich an uns oder das Wartungspersonal.** 

#### **HINWEIS**

**• Anweisungen zur Reinigung oder Desinfektion von wiederverwendbaren Zubehörteilen liegen den jeweiligen Teilen bei.** 

### **9.1 Sicherheitsprüfungen**

Vor der ersten Verwendung oder mindestens alle zwei Jahre oder nach jeder Reparatur oder Aktualisierung des Pulsoximeters sollte eine gründliche Inspektion des Geräts durch qualifiziertes Wartungspersonal durchgeführt werden, um die Zuverlässigkeit zu gewährleisten.

Befolgen Sie bei der Inspektion des Geräts folgende Richtlinien:

- Stellen Sie sicher, dass die Umgebung und die Stromversorgung den Anforderungen entsprechen.
- Überprüfen Sie das Gerät und das Zubehör auf mechanische Schäden.
- Überprüfen Sie alle Stromkabel auf Beschädigungen und stellen Sie sicher, dass die Isolierungen in Ordnung sind.
- Stellen Sie sicher, dass nur die vorgegebenen Zubehörteile verwendet werden.
- Prüfen Sie, ob das Alarmsystem einwandfrei funktioniert.
- Stellen Sie sicher, dass die Batterien den Leistungsanforderungen entsprechen.
- Stellen Sie sicher, dass das Pulsoximeter einwandfrei funktioniert.

Nehmen Sie das Pulsoximeter bei Beschädigungen oder Unregelmäßigkeiten außer Betrieb. Wenden Sie sich sofort an die Biomedizintechniker Ihres Krankenhauses oder an das Wartungspersonal.

### **9.2 Allgemeine Reinigung**

Reinigen Sie das Gerät regelmäßig. Falls es in der Umgebung des Geräts viel Schmutz, Staub oder Sand gibt, muss es häufiger gereinigt werden. Machen Sie sich mit den Vorschriften Ihres Krankenhauses zur Reinigung von Geräten vertraut, bevor Sie mit dem Reinigen beginnen.

Die folgenden Reinigungsmittel werden empfohlen:

- Milde Seife (verdünnt)
- Ammoniak (verdünnt)
- Natriumhypochloritbleiche (verdünnt)
- **Wasserstoffperoxid**  $(3 \%)$
- Ethanol  $(70\%)$
- $\blacksquare$  Isopropanol (70 %)

Befolgen Sie beim Reinigen des Geräts die folgenden Regeln:

- 1. Schalten Sie das Pulsoximeter aus und ziehen Sie den Netzstecker.
- 2. Reinigen Sie den Bildschirm mit einem weichen, sauberen Tuch, das mit Glasreiniger angefeuchtet wurde.
- 3. Reinigen Sie die Außenflächen des Geräts mit einem weichen Tuch, das mit dem Reinigungsmittel angefeuchtet wurde.
- 4. Falls erforderlich, wischen Sie nach dem Reinigen alle Reste der Reinigungslösung mit einem trockenen Tuch ab.
- 5. Lassen Sie das Gerät an einem gut belüfteten, kühlen Ort trocknen.

## **9.3 Desinfizieren**

Durch eine Desinfektion kann das Gerät beschädigt werden. Deshalb wird die Desinfektion des Pulsoximeters nicht empfohlen, es sei denn, der Wartungsplan Ihres Krankenhauses erfordert diese Maßnahme. Reinigen Sie das Pulsoximeter vor der Desinfizierung.

Zu den empfohlenen Desinfektionsmitteln gehören: Ethanol (70 %), Isopropanol (70 %), glutaraldehydhaltige (2 %ige) flüssige Desinfektionsmittel

#### **ACHTUNG**

**• Verwenden Sie für die Desinfektion keinesfalls EtO oder Formaldehyd.** 

### **9.4 Entsorgung**

Entsorgen Sie das Pulsoximeter gemäß den örtlichen Bestimmungen zu Umweltschutz und Müllentsorgung. Entsorgen Sie den SpO<sub>2</sub>-Sensor gemäß den örtlichen Bestimmungen für die Entsorgung von Krankenhausabfällen.

# **10 Zubehör**

#### **WARNUNG**

- **•** Verwenden Sie ausschließlich das in diesem Handbuch aufgeführte **Zubehör. Die Verwendung anderer Zubehörteile kann Schäden am Pulsoximeter verursachen.**
- z **Einwegzubehör ist ausschließlich für die Verwendung bei einem Patienten bestimmt. Eine Wiederverwendung kann zur Kontaminationen verursachen und die Messgenauigkeit beeinträchtigen.**
- z **Überprüfen Sie die Zubehörteile und die Verpackungen auf Anzeichen von Beschädigungen. Verwenden Sie keine beschädigten Zubehörteile.**

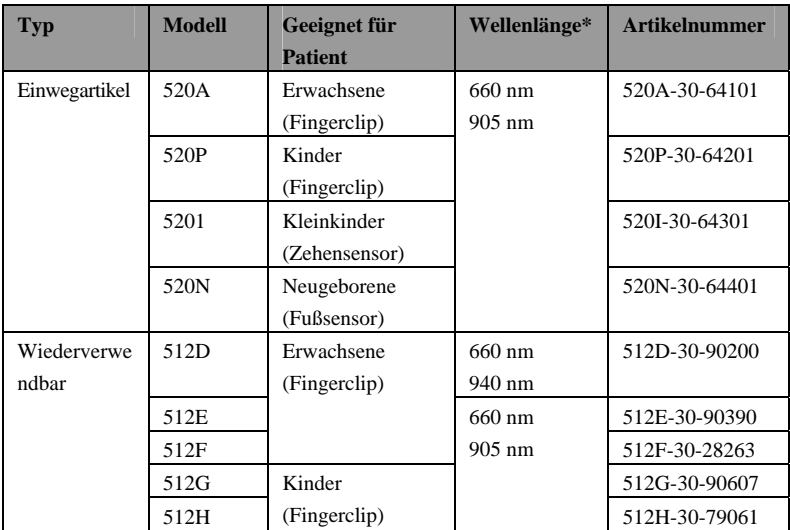

#### **SpO2-Sensor**

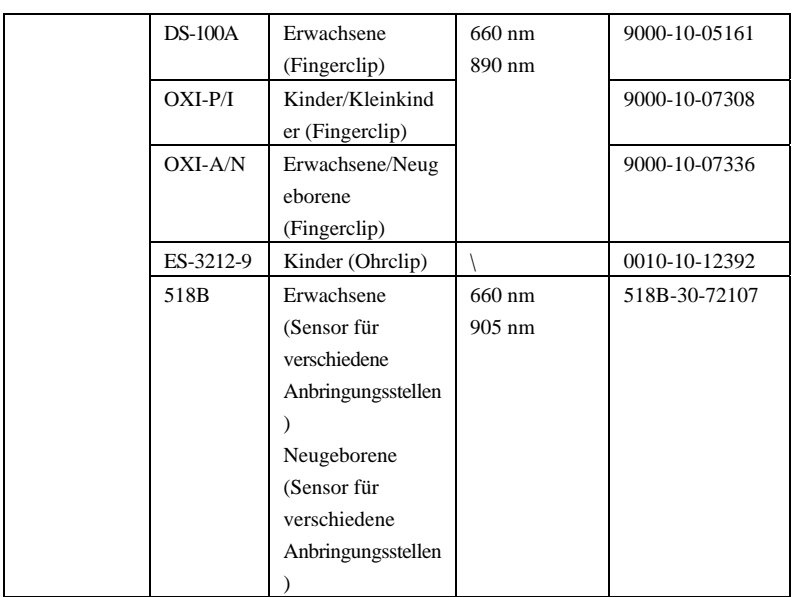

\*Informationen zum Wellenlängenbereich können insbesondere für Kliniker, z. B. bei der Durchführung einer photodynamischen Behandlung, nützlich sein.

#### **Anderes Zubehör**

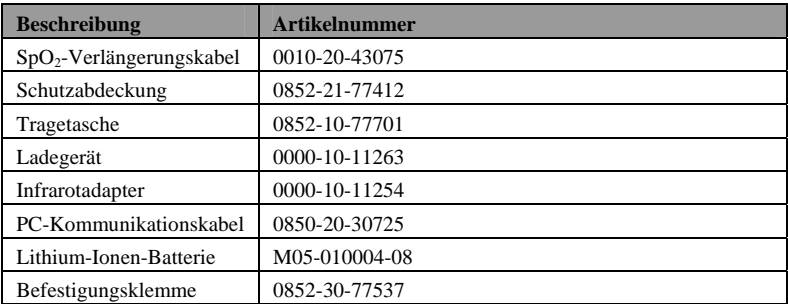

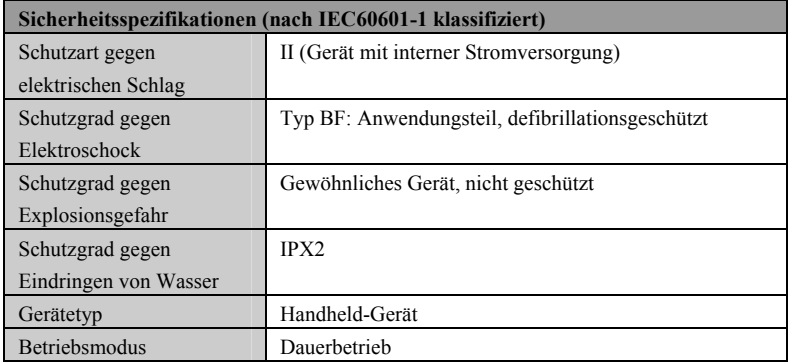

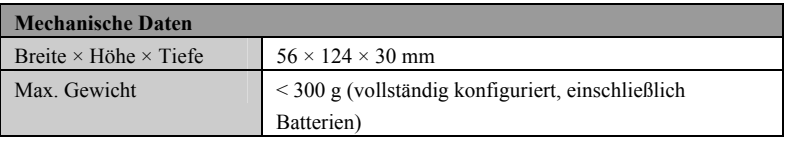

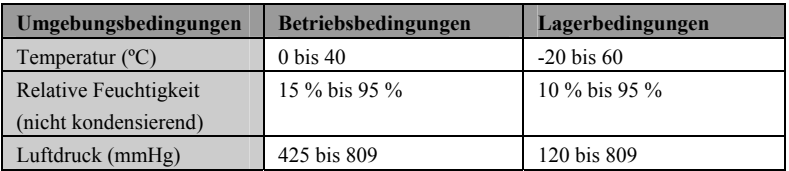

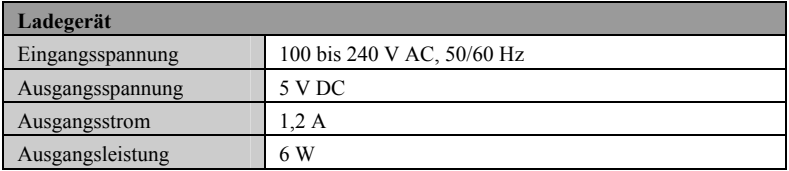

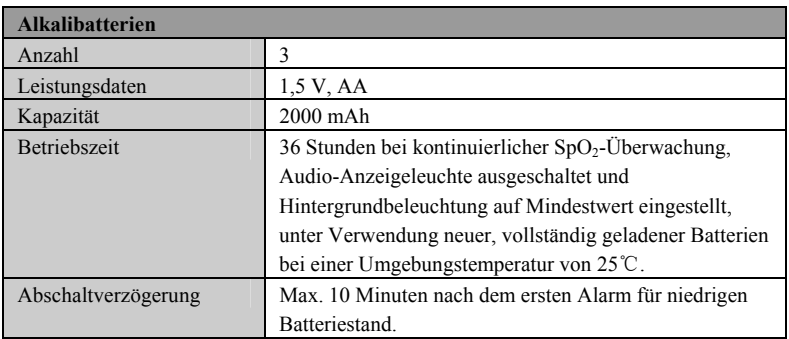

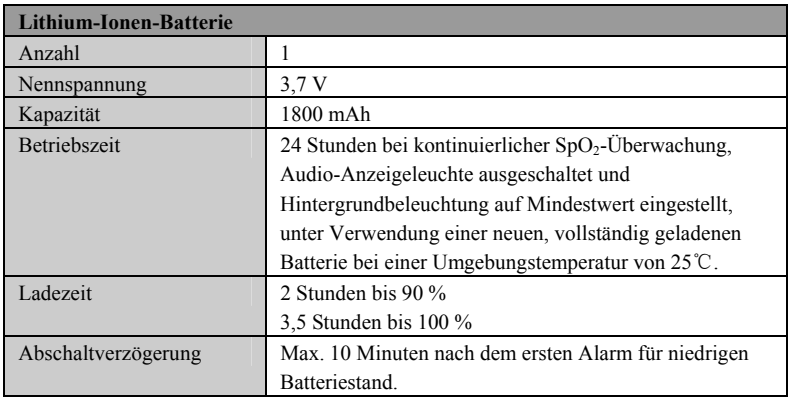

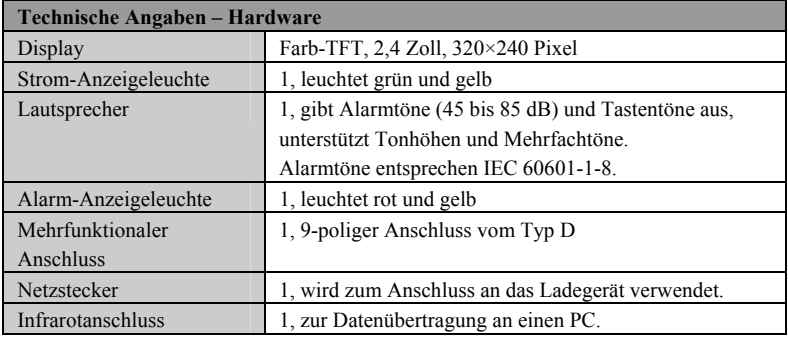

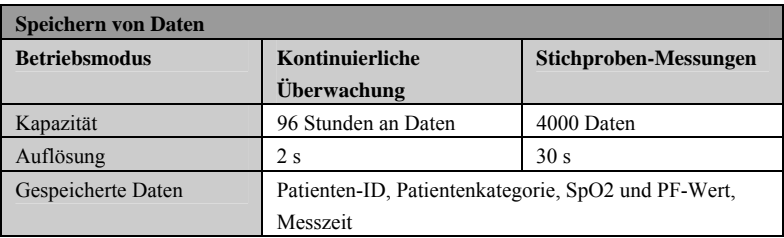

#### **Technische Daten – Messungen**

#### **SpO2**

Überprüfung der Messwerte: Die Genauigkeit der SpO2-Messung wurde in Studien mit Beispielreferenzwerten des Arterienbluts überprüft, die mit einem CO-Oximeter gemessen wurden. Pulsoximeter-Messungen sind statistisch verteilt, und nur ungefähr zwei Drittel der Messungen entsprechen erwartungsgemäß der festgelegten Genauigkeit im Vergleich zu den mit CO-Oximetern durchgeführten Messungen.

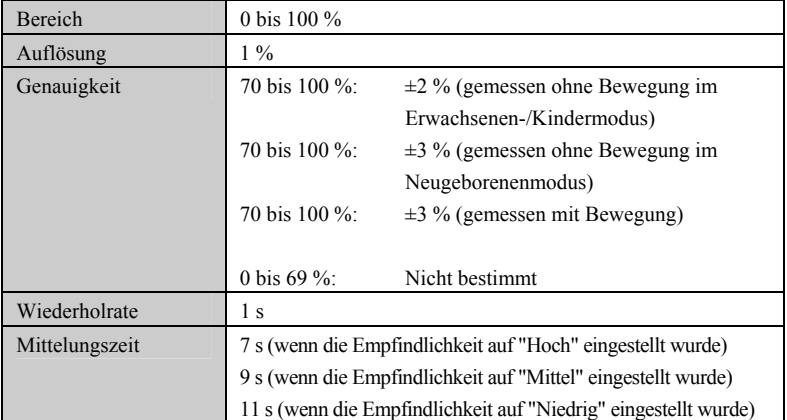

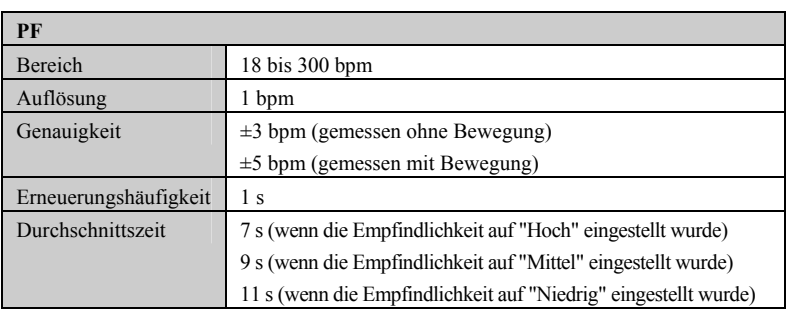

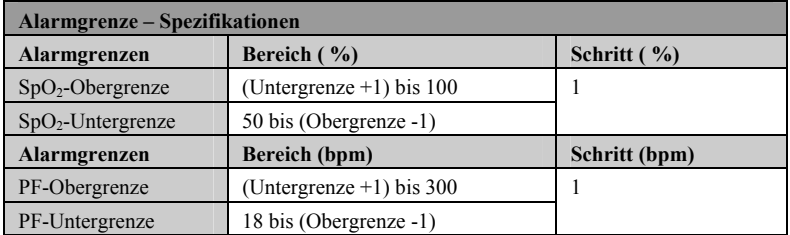

Dieses Gerät entspricht der Norm IEC 60601-1-2:2001+A1:2004.

#### **HINWEISE**

- **Eine Verwendung anderer als der angegebenen Zubehörteile, Messwandler und Kabel kann zu einer erhöhten elektromagnetischen Emission und/oder einer verringerten elektromagnetischen Immunität des Geräts führen.**
- z **Das Gerät und seine Bestandteile dürfen nicht in unmittelbarer Nähe anderer Geräte betrieben werden. Falls der Betrieb nur in unmittelbarer Nähe anderer Geräte möglich ist, sind das Gerät bzw. seine Bestandteile in dieser Konfiguration auf einwandfreie Funktion zu überprüfen.**
- z **Bezüglich der elektromagnetischen Verträglichkeit bedarf dieses Gerät besonderer Vorsichtmaßnahmen. Es muss entsprechend den unten stehenden EMV-Angaben installiert und in Betrieb genommen werden.**
- z **Eine Beeinträchtigung dieses Pulsoximeters ist auch durch Geräte möglich, die den CISPR-Anforderungen entsprechen.**
- **Wenn das Eingangssignal unter der in den technischen Daten angegebenen Mindestamplitude liegt, können fehlerhafte Messungen die Folge sein.**
- z **Tragbare und mobile Kommunikationsgeräte wirken sich auf die Leistung des Pulsoximeters aus.**

#### **Leitlinien und Herstellererklärung – Elektromagnetische Emissionen**

Das Gerät ist für den Betrieb in einer Umgebung mit folgenden elektromagnetischen Eigenschaften geeignet. Der Kunde oder Benutzer des Geräts muss dafür sorgen, dass es in einer solchen Umgebung betrieben wird.

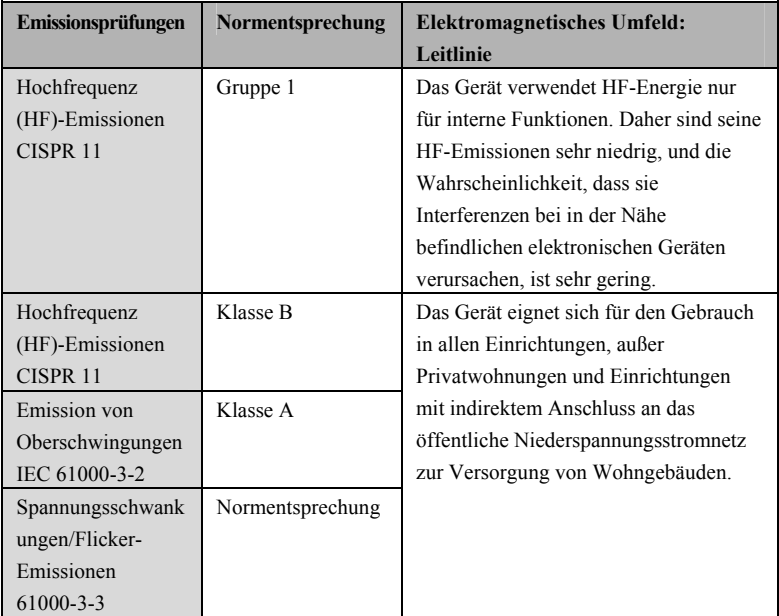

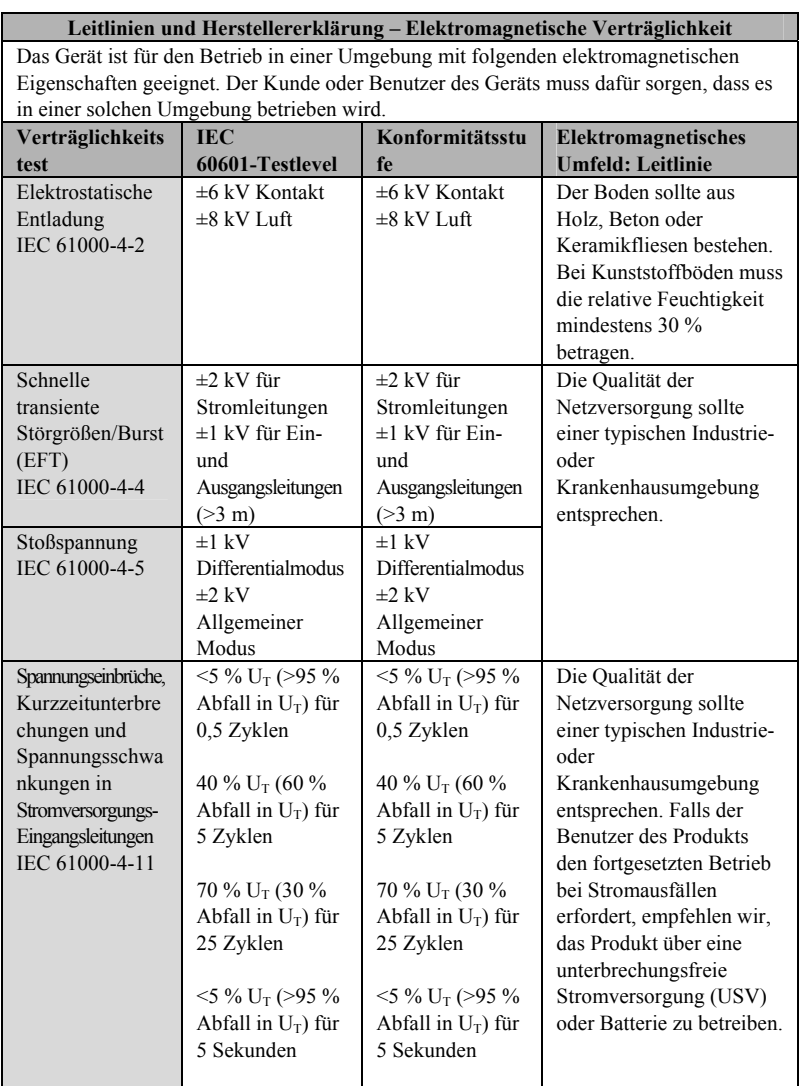

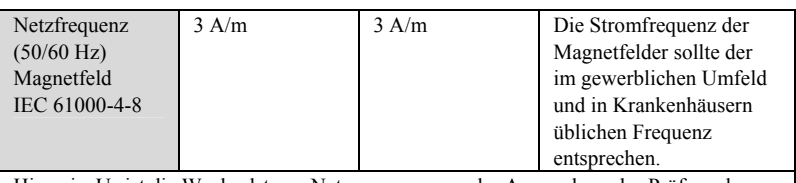

Hinweis:  $U_T$  ist die Wechselstrom-Netzspannung vor der Anwendung des Prüfpegels.

#### **Leitlinien und Herstellererklärung – Elektromagnetische Verträglichkeit**

Das Gerät ist für den Betrieb in einer Umgebung mit folgenden elektromagnetischen Eigenschaften geeignet. Der Kunde oder Benutzer des Geräts muss dafür sorgen, dass es in einer solchen Umgebung betrieben wird.

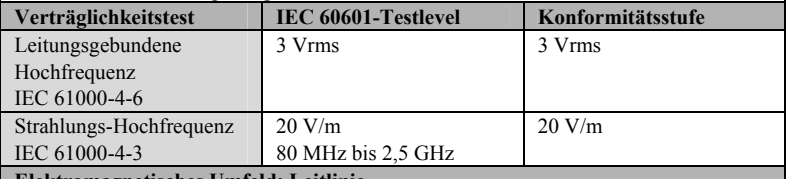

**Elektromagnetisches Umfeld: Leitlinie** 

Tragbare und mobile HF-Kommunikationsgeräte sollten nicht näher an irgendeinem Teil des Geräts inkl. Kabeln als im empfohlenen Trennabstand benutzt werden, der sich anhand der für die Frequenz des Senders anwendbaren Gleichung errechnet. Empfohlener Abstand:

$$
d = \left[\frac{3.5}{3}\right] \sqrt{P}
$$

3.5  $d = \left[\frac{3.5}{20}\right] \sqrt{P}$  80 bis 800 MHz

$$
d = \left[\frac{7}{20}\right] \sqrt{P}
$$
 800 MHz bis 2,5 GHz

wobei P die maximale Sendeleistung des Senders in Watt (W) nach Herstellerangaben und d der empfohlene Abstand in Metern (m) ist.

Die Feldstärken fester HF-Sender, wie durch eine elektromagnetische

Standortüberprüfung<sup>a</sup> ermittelt, sollten unter den gesetzlich zulässigen Werten jedes Frequenzbereichs<sup>b</sup> liegen.

Interferenzen können in der Nähe von Geräten auftreten, die mit folgendem Symbol gekennzeichnet sind:

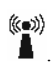

Hinweis 1: Von 80 MHz bis 800 MHz gilt der höhere Frequenzbereich. Hinweis 2: Diese Richtlinien gelten möglicherweise nicht in allen Situationen. Die elektromagnetische Leitung wird durch Absorption und Reflexion von Strukturen, Gegenständen und Menschen beeinflusst.

a: Feldstärken von festen Sendern, wie Sendestationen für Funktelefone (mobil/drahtlos) und Funkgeräte, Amateurfunk, Mittel- und Kurzwellen-Sender sowie TV-Sender können nicht mit Genauigkeit vorhergesagt werden.

Um die elektromagnetische Umgebung aufgrund fester HF-Sender einschätzen zu können, sollte eine elektromagnetische Standortbeurteilung in Betracht gezogen werden. Wenn die am Einsatzort des Geräts gemessene Feldstärke die anwendbare HF-Konformitätsstufe überschreitet, sollte das Gerät an diesem Ort auf normale Funktion überprüfen werden. Falls Leistungseinschränkungen festgestellt werden, sind weitere Maßnahmen wie z. B. eine neue Ausrichtung oder Platzierung des Geräts erforderlich.

b: Im Frequenzbereich von 150 kHz bis 80 MHz sollte die Feldstärke unter 3 V/m liegen.

#### **Empfohlener Abstand zwischen tragbaren und mobilen HF-Kommunikationsgeräten und dem Pulsoximeter**

Das Gerät ist für die Verwendung in einem elektromagnetischen Umfeld mit kontrollierten Strahlungs-HF-Störungen vorgesehen. Der Kunde bzw. der Anwender des Geräts kann zur Vermeidung von elektromagnetischen Interferenzen beitragen, indem er für den im Folgenden empfohlenen Mindestabstand zwischen tragbaren und mobilen HF-Kommunikationsgeräten (Sendern) und dem Gerät sorgt, der der maximalen Ausgangsleistung der Kommunikationsgeräte entspricht.

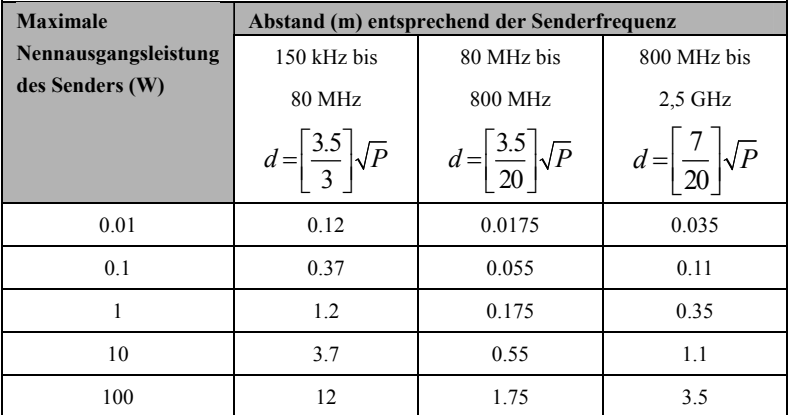

Bei Sendern mit einer oben nicht aufgeführten maximalen Nennausgangsleistung kann der empfohlene Abstand anhand der Gleichung in der entsprechenden Spalte geschätzt werden, wobei P der maximalen Nennausgangsleistung des Senders in Watt (W) entspricht (laut Angabe des Senderherstellers).

Hinweis 1: Von 80 MHz bis 800 MHz gilt der höhere Frequenzbereich.

Hinweis 2: Diese Richtlinien gelten möglicherweise nicht in allen Situationen. Die elektromagnetische Leitung wird durch Absorption und Reflexion von Strukturen, Gegenständen und Menschen beeinflusst.

In diesem Abschnitt sind die wichtigsten werkseitigen Einstellungen aufgeführt. Diese Einstellungen können vom Anwender nicht geändert werden. Gegebenenfalls können Sie jedoch die werkseitigen Einstellungen wiederherstellen.

In den folgenden Tabellen weist die Spalte "A" daraufhin, ob das Element werkseitig oder vom Benutzer konfiguriert wurde.

- Das Häkchen √ bedeutet "Ja": Die benutzerdefinierte Konfiguration wird bei Neustart des Pulsoximeters geladen. Falls diese nicht verfügbar ist, wird die werkseitige Konfiguration wiederhergestellt.
- **Das Kreuz × bedeutet "Nein": Die geänderten Einstellungen werden beim** Ausschalten des Pulsoximeters gespeichert und beim Neustart geladen.

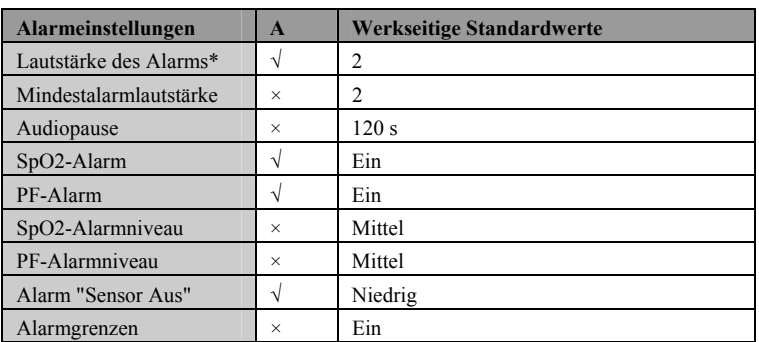

### **C.1 Alarmeinstellungen**

\* Die benutzerdefinierte Konfiguration wird beim Ausschalten und Neustart des Pulsoximeters geladen. Falls die Alarmlautstärke in dieser benutzerdefinierten Konfiguration 0 beträgt oder die benutzerdefinierte Konfiguration für diesen Typ nicht verfügbar ist, werden die entsprechenden werkseitigen Standardwerte wiederhergestellt.

# **C.2 System-Setup**

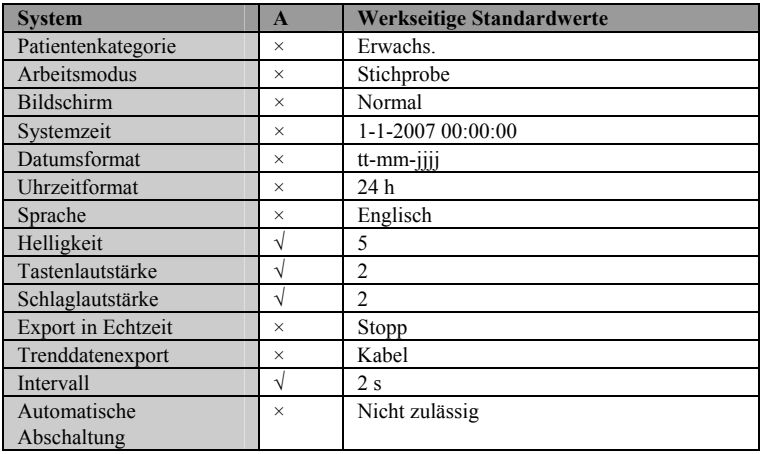

# **C.3 SpO2-Setup**

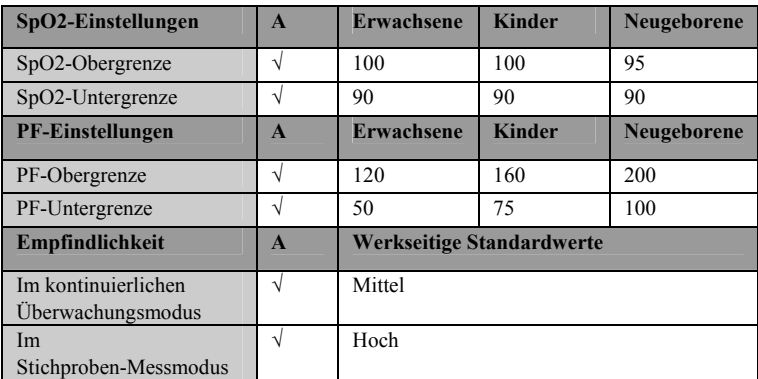

# **D Alarmmeldungen**

In diesem Kapitel werden nur die wichtigsten physiologischen und technischen Alarmmeldungen aufgeführt. Einige Meldungen, die auf dem Pulsoximeter angezeigt werden können, werden hier möglicherweise nicht genannt.

In den folgenden Tabellen weist die Spalte "N" auf das Standard-Alarmniveau hin: "H" bedeutet hoch, "M" mittel und "N" niedrig. Das Sternchen "\*" zeigt an, dass das Alarmniveau vom Anwender geändert werden kann.

In der Spalte "Ursache und Lösung" werden die entsprechenden Lösungen mit Anweisungen aufgeführt, mit denen Sie Fehler beheben können. Falls das Problem fortbesteht, wenden Sie sich an das Wartungspersonal.

### **D.1 Physiologische Alarmmeldungen**

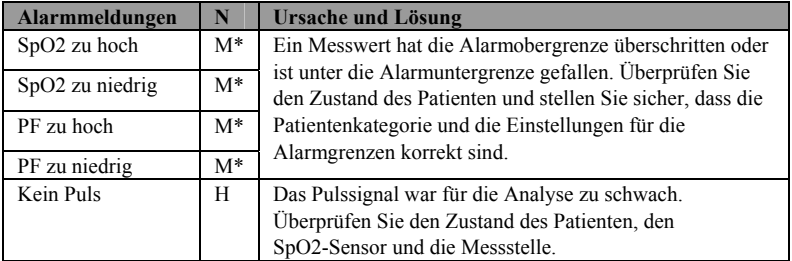

### **D.2 Technische Alarmmeldungen**

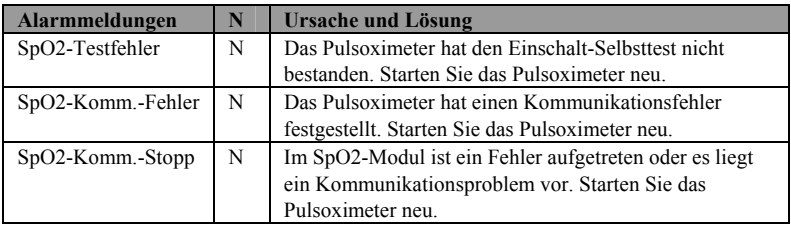

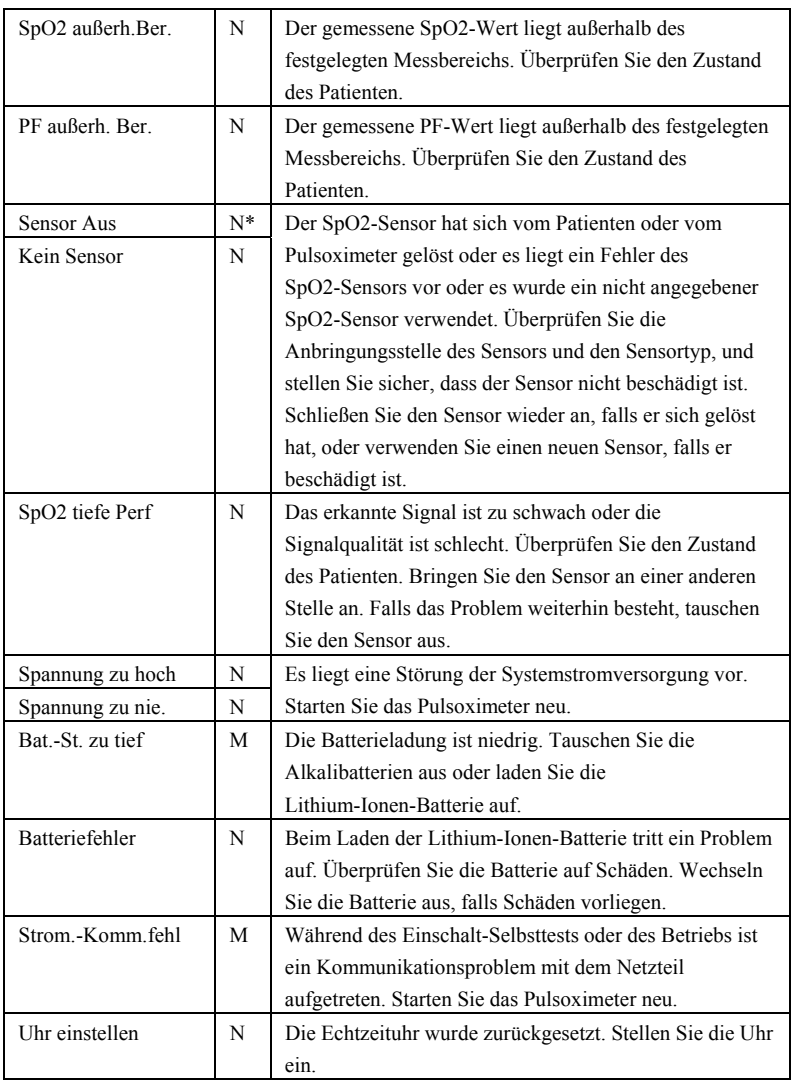

### **E.1 Einheiten**

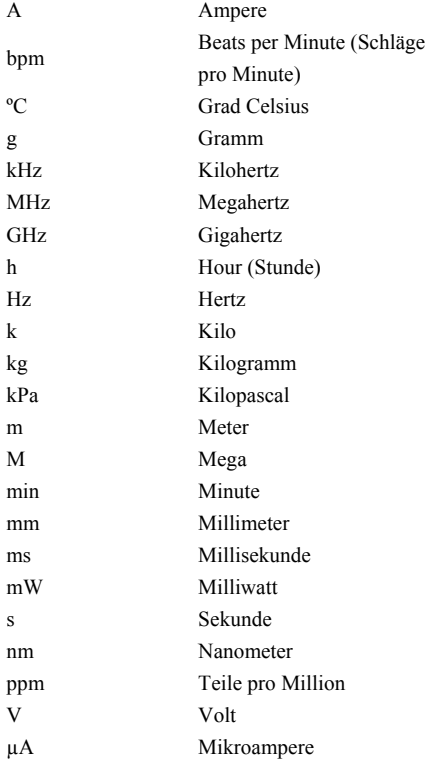

# **E.2 Symbole**

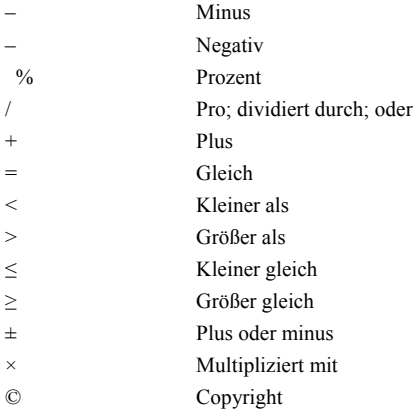

## **E.3 Abkürzungen**

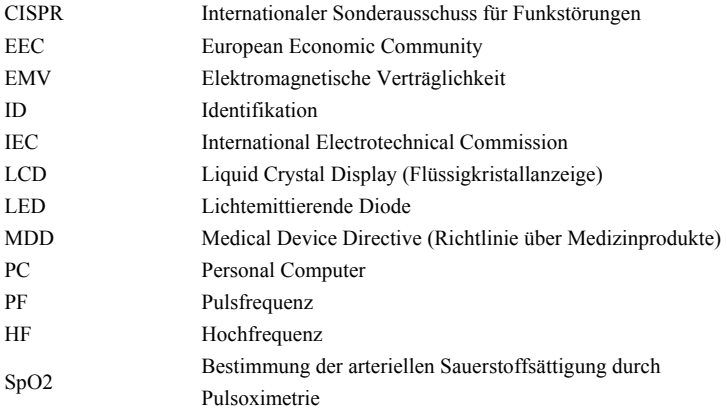

P/N: 0852-20-77465 (1.1)